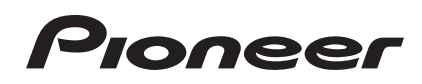

# **DJ Контроллер [DDJ-SX](#page-1-0)**

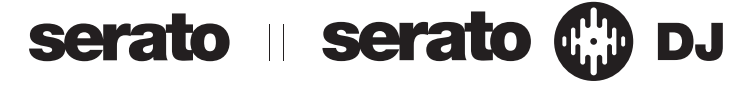

## **http://pioneerdj.com/support/**

На указанном выше сайте поддержки Pioneer DJ содержатся раздел часто задаваемых вопросов, информация по программному обеспечению, а также различные другие типы информации и услуг, позволяющие использовать ваше изделие более лучшим образом.

## **http://serato.com/**

Относительно самой последней версии программного обеспечения Serato DJ зайдите на Serato.com и загрузите оттуда программное обеспечение.

## Инструкции по эксплуатации

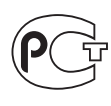

**BZ02** 

# <span id="page-1-0"></span>**Содержание**

## **Как следует читать данное руководство**

- Благодарим вас за покупку данного изделия Pioneer. Обязательно прочтите данную брошюру и раздел Прочитайте перед использованием (Важно)/Краткое руководство пользователя! В обеих документациях содержится важная информация, которую требуется изучить до использования данного изделия. Подробнее о том, как добыть инструкции по эксплуатации к программному обеспечению Serato DJ смотрите Получение руководства (стр.32).
- В данном руководстве названия экранов и меню, отображаемые на изделии и на компьютерном экране, а также названия кнопок и терминалов, др., указываются в скобках. (Пример: кнопка [**CUE**], панель [**Files**], терминал [**MIC1**])
- Пожалуйста, помните, что экраны и технические характеристики программного обеспечения, описываемого в данном руководстве, а также внешний вид и технические характеристики оборудования в данный момент находятся в стадии развития и конечные технические характеристики могут различаться.
- Пожалуйста, помните, что в зависимости от версии операционной системы, настроек веб-браузера, др. способы управления могут отличаться от процедур, описанных в данном руководстве.

В данном руководстве в основном описаны функции данного аппарата как оборудования. Подробные инструкции по управлению программным обеспечением Serato DJ смотрите в руководстве к программному обеспечению Serato DJ.

- Руководство к программному обеспечению Serato DJ можно загрузить с "Serato.com". Подробнее, смотрите Загрузка руководства <sup>к</sup> программному обеспечению Serato DJ (стр. 32).
- Наиболее свежую версию данных инструкций по эксплуатации можно загрузить с сайта поддержки Pioneer. Подробнее, смотрите Загрузка наиболее свежей версии данных инструкций по эксплуатации (стр.32).

## **До начала**

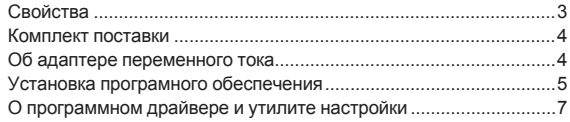

## **[Подключения и названия частей](#page-8-0)**

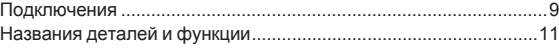

## **Основное управление**

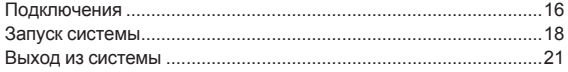

## **[Дополнительные операции](#page-21-0)**

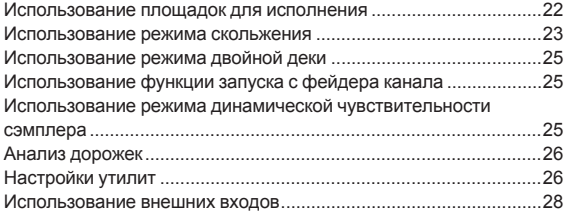

## **[Дополнительная информация](#page-29-0)**

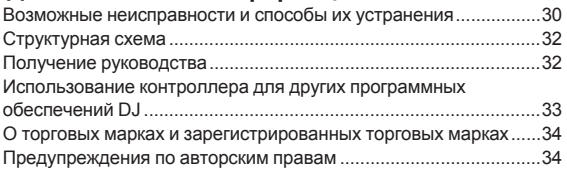

# <span id="page-2-0"></span>**До начала**

## **Свойства**

Данный аппарат является DJ системой "все в одном", сочетающим присущие DJ устройствам Pioneer повышенную функциональность с завоевавшим отличную репутацию среди профессиональных DJ Serato DJ, программным обеспечением DJ от Serato. Данный аппарат оборудован интерфейсом управления, оптимизированным под использование Serato DJ. Органы управления интерфейсом расположены на большом блоке со свободным пространством, что позволяет интуитивно и точно управлять различными функциями Serato DJ. Более того, данный аппарат оборудован встроенной звуковой картой,что позволяет подключить компьютер только через USB кабель.

## **"BIG JOG" & "ON JOG DISPLAY"**

Данный аппарат оборудован большими поворотными переключателями для гладкого управления, позволяющим пользователям делать скрэтчи как на аналоговом проигрывателе. Также присутствует дисплей переключателя в центре поворотного переключателя, указывающий состояние воспроизведения дорожки и текущее место воспроизведения. Поворотным переключателем можно управлять как-бы видя поверхность аналоговой записи.

## **"PERFORMANCE PADS"**

Данный аппарат оборудован большими площадками для исполнения, позволяющими управлять четырьмя функциями Serato DJ (Метка быстрого доступа, Прокрутка, Слайсер и Сэмплер) посредством динамических воздействий (постукивание, повторное постукивание, др.). Площадки изготовлены из резины, поэтому можно управлять ими не уставая, даже при долгих исполнениях. При использовании режима сэмплера пользователи могут выбрать одну из четырех кривых динамической чувствительности для достижения динамически измененных исполнений.

## **"4-CHANNEL MIXER"**

Данный аппарат оборудован 4-канальным микшером для микширования дорожек, независимо воспроизводящихся на четырех деках в Serato DJ. Можно одновременно микшировать четыре дорожки для достижения более оригинальных DJ исполнений в микшировании.

## **Профессиональное качество сборки и дизайн**

----------------------

Для верхней панели и панели переключателей использованы алюминиевые материалы, придавая дизайну ореол твердости и высокого качества, что добавляет класса DJ исполнениям в клубах или на домашних вечеринках. Также, для ручек и площадок использована резина, которая не только придает ощущение класса, но также обладает повышенной функциональностью.

## **Поддержка "Serato DJ"**

Данный аппарат поддерживает программное обеспечение Serato DJ, которое обладает огромным количеством функций, необходимых для DJ исполнений. Все кнопки и органы управления на данном аппарате предустановлены на использование с программным обеспечением, позволяя немедленно приступить к DJ исполнениям путем простого подключения данного аппарата к компьютеру.

Более того, в сотрудничестве с Serato были разработаны такие функции как Управление двойной декой и Скольжение.

## **"DUAL DECK CONTROL"**

Позволяет одновременно управлять двумя дорожками, воспроизводящимися в данный момент на двух деках через единый интерфейс проигрывателя. Это позволяет использовать при исполнении такие функции проигрывателя как скрэтчинг и метки быстрого доступа двух дорожек в виде одной дорожки.

## **"SLIP MODE"**

Данный аппарат оборудован функцией Режима скольжения, при которой звучание продолжает воспроизводиться на фоне во время выполнения таких операций как петлевание, скрэтчинг и метки быстрого доступа. Это позволяет выполнять DJ исполнения без изменения исходного хода воспроизведения дорожки после завершения таких операций как петлевание, скрэтчинг и метки быстрого доступа.

## **Гибкая возможность подключения**

**Ru CONSTRANA CONSTRANA CONSTRANA CONSTRANA CONSTRANA CONSTRANA CONSTRANA CONSTRANA CONSTRANA CONSTRANA CONSTRANA CONSTRANA CONSTRANA CONSTRANA CONSTRANA CONSTRANA CONSTRANA CONSTRANA CONSTRANA CONSTRANA CONSTRANA CONST** Данный аппарат оборудован четырьмя наборами внешних входов для подключения CD проигрывателей, аналоговых проигрывателей, др. 4-канальный микшер данного аппарата может использоваться на самостоятельной основе, что позволяет микшировать поступающее извне звучание без прохождения через компьютер. Имеются два входа для микрофонов. Относительно выходов, данный аппарат оборудован двумя наборами основных выходных терминалов (один набор для терминалов XLR и один набор для терминалов RCA), позволяющих подключить профессиональное РА оборудование, а также один набор терминалов для контрольной кабинки. Данный аппарат поддерживает все типы сценариев для вечеринок и стили DJ исполнений.

## **"LEVEL METER"**

В центре микшера имеется измеритель уровня основного сигнала, а также измерители уровней каналов, расположенные возле интерфейса управления соответствующих каналов. Это позволяет пользователям видеть уровни соответствующих каналов при управлении данным аппаратом, делая DJ исполнения более удобными.

## **"NEEDLE SEARCH"**

Точки можно находить путем простого прикосновения пальцем к контактной площадке. Это позволяет более интуитивно и точно выполнять поиск, придавая ощущения непосредственного соприкосновения с музыкой.

## **HIGH SOUND QUALITY**

Схема аудиовыхода использует тактовый генератор с низким уровнем колебаний и высокопроизводительный цифрово-аналоговый преобразователь для правдоподобного воспроизведения исходного звучания и получения чистого клубного звучания. Кроме того, используется разработанная Pioneer для профессиональной серии оборудования технология качества звучания, позволяющая получить наилучшее по сравнению с другими производителями качество звучания для DJ контроллера.

 $\mathbf{3}$ 

## <span id="page-3-0"></span>**Комплект поставки**

- ! CD-ROM (Установочный диск)
- Адаптер переменного тока
- $B$ илка питания $1$
- USB кабель
- $\sqrt{2}$  Гарантия (только для некоторых регионов) $\sqrt{2}$
- Прочитайте перед использованием (Важно)/Краткое руководство пользователя
- 1 Количество прилагаемых вилок электропитания различается в зависимости от региона.
- **2 Только модели для Японии и Европы. (Относительно моделей** для Северной Америки информация о гарании предоставлена в конце брошюры "Прочитайте перед использованием (Важно)/ Краткое руководство пользователя".)

## **Об адаптере переменного тока**

-------------------------

## **Правила безопасности**

Для обеспечения личной безопасности и для максимального использования возможностей аппарата внимательно прочтите и следуйте данным правилам безопасности.

## **Прочтите и сохраните инструкции**

Прочтите всю информацию по управлению и информацию для пользователей, прилагаемую к данному изделию.

## **Очистка**

При очистке внешней стороны корпуса используйте смоченную ткань. Избегайте использования любых жидких, аэрозольных или созданных на основе спирта чистящих средств.

## **Вода или влажность**

Не используйте или располагайте данное изделие возле воды или других источников жидкости.

## **Аксессуары**

Не располагайте данное изделие на неустойчивой тележке, стойке или столе. Изделие может упасть и повредиться.

## **Вентиляция**

Не блокируйте или закрывайте данное изделие во время использования. Данный аппарат не должен устанавливаться в закрытых местах, где не обеспечивается надлежащая вентиляция.

## **Среда**

Не располагайте данное изделие в слишком пыльных, жарких, влажных местах, или местах, подверженных излишней вибрации или толчкам.

## **Источнки питания**

Используйте данное изделие только от рекомендованных источников питания. Если нет уверенности в источнике питания, обратитесь к авторизованное представительство Pioneer.

## **Защите силового кабеля**

При отсоединении аппарата вытягивайте, удерживая за вилку, а не за кабель. Не прикасайтесь к кабелю или вилке мокрыми руками, так как это может вызвать электрошок или короткое замыкание. Не защемляйте и не кладите ничего на силовой кабель, не прокладывайте его на пути.

## **Питание**

Перед установкой данного или любого другого оборудования отключите питание системы.

## **Перегрузка**

Не подключайте слишком много устройств к одной розетке или источнику питания, так как это может привести к пожару или коротким замыканиям.

## **Попадание предметов и жидкостей**

Никогда не заталкивайте несоответствующие предметы в устройство. Избегайте проливания любых жидкостей внутрь или на устройство.

## **Обслуживание**

При открывании или отсоединении крышки возникает риск электрошока или других опасностей. Относительно ремонта данного изделия обращайтесь в авторизованное сервисное представительство Pioneer (смотрите прилагающуюся Карточку по обслуживанию и поддержке).

## **Повреждения, требующие обслуживания**

Отсоедините аппарат от розетки и обратитесь за обслуживанием к квалифицированным специалистам в следующих случаях:

- При повреждении силового кабеля, вилки или массы.
- Если на изделие пролилась жидкость или внутрь попал какойлибо предмет.
- $\bullet$  Если изделие подверглось воздействию дождя или воды.
- Если изделие не срабатывает как обычно, даже если следовать инструкциям по эксплуатации. Регулируйте только те органы управления, указанные в инструкциях по эксплуатации. Ненадлежащая регулировка органов управления может привести к поломке и может потребовать больше ремонта квалифицированными специалистами для возврата аппарата в рабочее состояние.
- Когда изделие срабатывает со значительной разницей это означает, что требуется обслуживание.

Проверьте состояние адаптера переменного тока или вилки питания, затем вставьте вилку питания в соответствующее место на адаптере переменного тока, следуя указанной процедуре, пока не послышится щелчок. Подробнее, смотрите Установка вилка питания на стр. 5.

При наличии несоответствия на адаптере переменного тока или вилке питания, обратитесь в ближайший авторизованный сервисный центр Pioneer или к дилеру и попросите провести ремонт.

Не используйте данный аппарат, если между адаптером переменного тока и вилкой питания имеется застрявшая монетка, скрепка или другой металлический предмет. Это может вызвать короткое замыкание, что может привести к пожару или электрошоку.

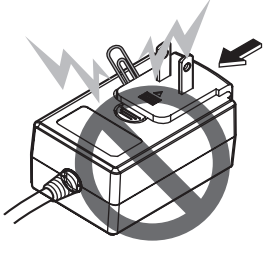

При подключении адаптера переменного тока к настенной розетке убедитесь, что между адаптером переменного тока и настенной розеткой нет зазора. Плохое подключение или застрявшая монетка, скрепка или другой металлический предмет в промежутке может вызвать короткое замыкание, что может привести к пожару или электрошоку.

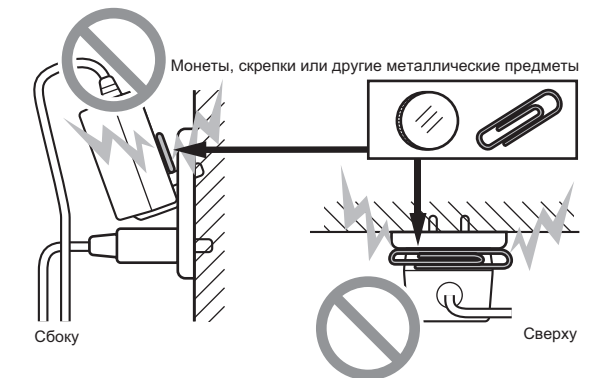

<span id="page-4-0"></span>Вилка питания может отсоединиться от адаптера переменного тока и оставаться подключенной к розетке, если кто-нибудь заденет силовой кабель адаптера переменного тока или чтонибудь заденет адаптер переменного тока. В таком случае извлеките вилку питания из розетки сухими руками, удерживая ее как отображено на рисунке ниже и без прикосновения к металлическим частям. Не применяйте никаких инструментов для извлечения.

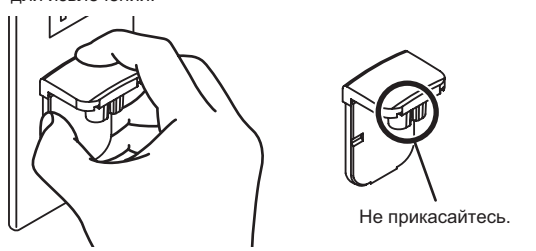

## **Установка вилка питания**

**Задвиньте вилку питания следуя направляющим полозкам внутри адаптера переменного тока как отображено на рисунке ниже, затем нажмите на нее до щелчка.**

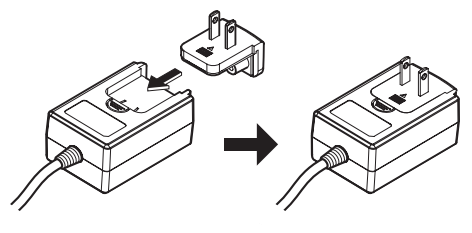

## **Извлечение вилки питания**

## **Удерживая нажатой кнопку [PUSH] на адаптере переменного тока, выдвиньте вилку питания из адаптера как отображено на рисунке ниже и извлеките ее.**

Как только установлена вилка питания, нет необходимости извлекать ее.

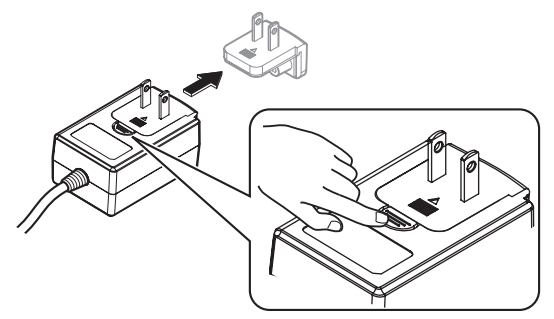

## **Установка програмного обеспечения**

## **Перед установкой програмного обеспечения**

Относительно самой последней версии программного обеспечения Serato DJ зайдите на Serato.com и загрузите оттуда программное обеспечение. Ссылка для загрузки программного обеспечения также имеется на поставляемом CD-ROM.

- Более подробную информацию смотрите в "Процедура установки (Windows)" или "Процедура установки (Mac OS X)".
- Пользователь обязан подготовить компьютер, сетевые устройства и другие элементы среды использования Интернет, требующиеся для подключения к Интернет.

## **О программном драйвере (Windows)**

Данный программный драйвер является эксклюзивным драйвером ASIO для вывода аудиосигналов от компьютера.

При использовании Mac OS X нет необходимости устанавливать программный драйвер.

## **Проверка самой последней информации о программном драйвере**

Подробную информацию о программном драйвере, предназначенном для данного аппарата смотрите на сайте поддержки Pioneer DJ ниже.

http://pioneerdj.com/support/ --------------

## **О программном обеспечении Serato DJ**

Serato DJ является приложением DJ от Serato. DJ исполнения возможны при подключении компьютера с установленным данным программным обеспечением к данному аппарату.

## **Минимальная операционная среда**

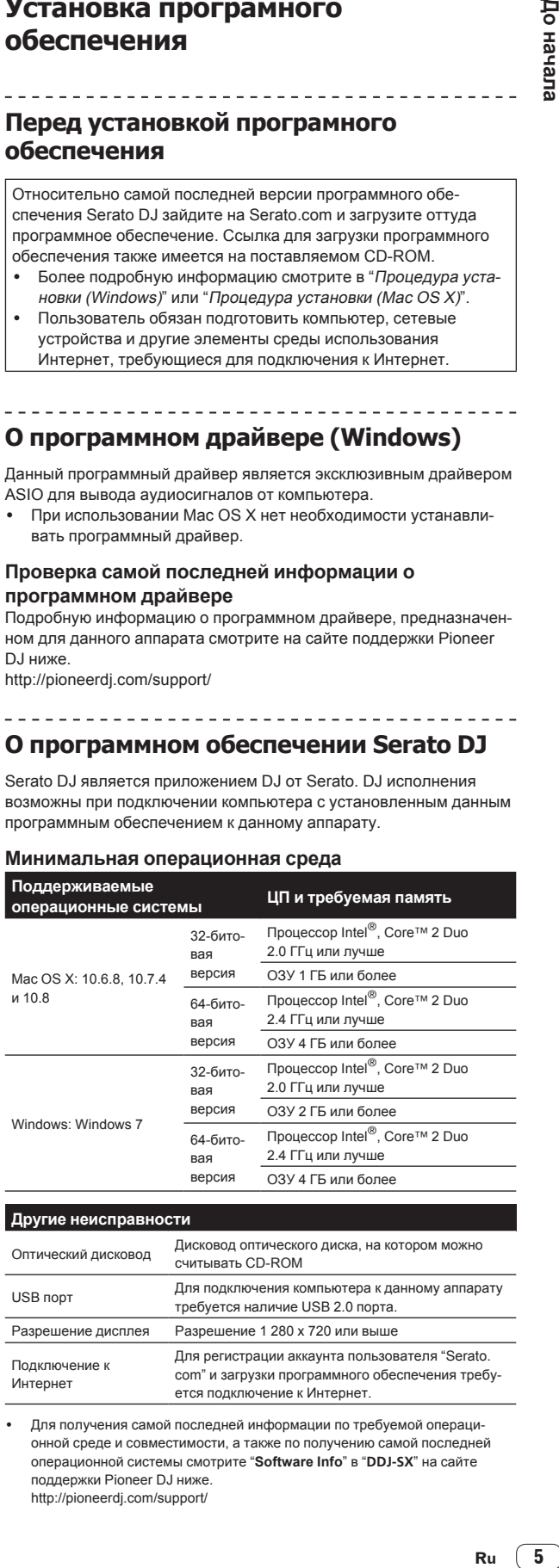

#### **Другие неисправности**

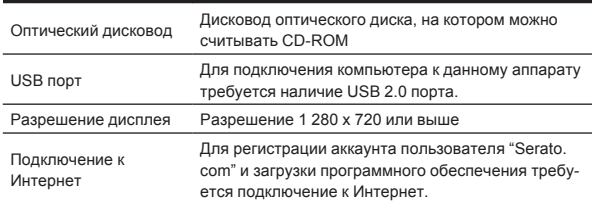

Для получения самой последней информации по требуемой операционной среде и совместимости, а также по получению самой последней операционной системы смотрите "**Software Info**" в "**DDJ-SX**" на сайте поддержки Pioneer DJ ниже. http://pioneerdj.com/support/

- Не гарантируется функционирование на всех компьютерах, даже если выполняются все указанные здесь условия по операционной среде.
- В зависимости от настроек энергосбережения, др., компьютера, ЦП и жесткий диск могут не обеспечивать достаточной обрабатывающей способностью. В особенности для ноутбуков убедитесь, что компьютер находится в надлежащем состоянии для обеспечения постоянной высокой работоспособности (например, удерживая постоянно подключенным к питанию переменного тока) во время использования Serato DJ.
- Для использования Интернет требуется составить отдельный контракт с провайдером Интернет-услуг и оплатить услуги провайдера.

## **О процедуре установки**

Процедура установки зависит от операционной среды (ОС) на используемом компьютере.

## **Для Windows**

После установки программного драйвера установите программное обеспечение Serato DJ.

## **Для Mac OS X**

Установите только програмное обеспечение Serato DJ.

## **Процедура установки (Windows)**

Не подключайте данный аппарат к компьютеру, пока установка не завершена.

- Перед установкой войдите в систему как пользователь, обладающий правами администратора компьютера.
- Если на компьютере запущены любые другие программы, закройте их.

## **1 Вставьте CD-ROM в дисковод оптического диска компьютера.**

Отображается меню CD-ROM.

Если меню CD-ROM не отображается при загрузке CD-ROM, откройте дисковод оптического диска из [**Компьютер** (или **Мой компьютер**)] в меню [**Пуск**], затем дважды щелкните по иконке [**CD\_menu.exe**].

## **2 При отображении меню CD-ROM выберите [Установить программный драйвер (Pioneer\_DDJ\_ SX\_Driver\_x.xxx.exe)], затем щелкните [Запустить].**

**• Для закрытия меню CD-ROM щелкните [Выход].** 

## **3 Выполните установку, следуя инструкциям на экране.**

Если во время установки на экране отображается [**Безопасность Windows**], щелкните [**Все равно установить этот драйвер**] и продолжите установку.

По завершению установки отображается сообщение о завершении.

После установки программного драйвера установите программное обеспечение Serato DJ.

## **4 В меню CD-ROM выберите [Загрузите программное обеспечение Serato DJ.], затем щелкните по [Запустить].**

## **5 Отображается "Для доступа на сайт требуется интернет-среда.Вы подключены к Интернет?". Щелкните по [Да].**

Запускается веб-браузер и отображается сайт поддержки Pioneer DJ.

**6 Щелкните по [Software Info] в [DDJ-SX] на сайте поддержки Pioneer DJ.**

[**Serato DJ Support Information**] отображается.

## **7 Щелкните по ссылке на страницу загрузки Serato DJ.**

Отображается страница загрузки Serato DJ.

## **8 Войдите в ваш аккаунт пользователя "Serato.**

**com".**

- Если вы уже зарегистрировали ваш аккаунт пользователя на "Serato.com", то перейдите на шаг 10.
- Если регистрация аккаунта пользователя не была завершена, произведите ее с помощью процедуры ниже.
	- — Следуя инструкциям на экране введите адрес вашей электронной почты и пароль, который хотите установить, затем выберите регион вашего проживания.
	- — Если вы установите галочку в [**E-mail me Serato newsletters**], то сможете получать рассылку от Serato с наиболее свежей информацией по изделиям Serato.
	- По завершении регистрации аккаунта пользователя вам будет направлено электронное письмо на введенный адрес электронной почты. Прочтите электронное письмо, отправленное с "Serato.com".
- Будьте внимательны и не забывайте адрес электронной почты и пароль, указанные при регистрации пользователя. Они еще пригодятся при обновлении программного обеспечения.
- Личная информация, введенная во время регистрации акаунта нового пользователя может собираться, обрабатываться и использоваться в соответствии с политикой конфиденциальности, указанной на вебсайте Serato.

## **9 Щелкните по ссылке, указанной в электронном сообщении, отправленном с "Serato.com".**

Вы будете перенаправлены на страницу загрузки Serato DJ. Перейдите на шаг 11.

## **10 Войдите в систему.**

Введите зарегистрированные адрес электронной почты и пароль и войдите в "Serato.com".

## **11 Загрузите программное обеспечение Serato DJ со страницы загрузки.**

Разархивируйте загруженный файл, затем дважды щелкните по разархивированному файлу и запустите программу установки.

**12 Внимательно прочтите условия лицензионного соглашения, и если вы согласны, то выберите [I agree to the license terms and conditions], затем щелкните по [Install].**

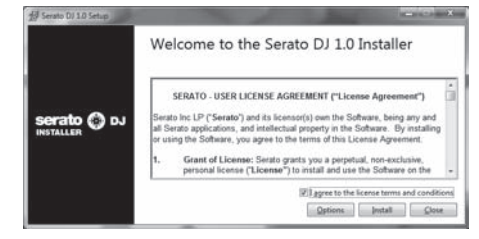

Если вы не согласны с условиями соглашения об использовании, щелкните по [**Close**] и отмените установку.

Запускается установка.

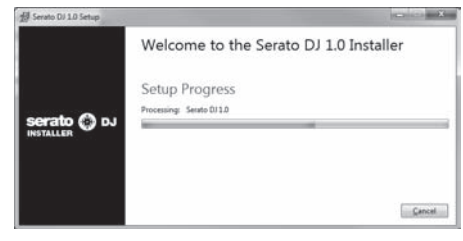

По завершении установки отображается сообщение об успешной установке.

## <span id="page-6-0"></span>**13 Для выхода из программы установки Serato DJ щелкните по [Close].**

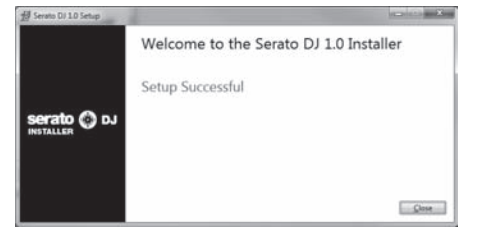

## **Процедура установки (Mac OS X)**

Не подключайте данный аппарат к компьютеру, пока установка не завершена.

• Если на компьютере запущены любые другие программы, закройте их.

## **1 Вставьте CD-ROM в дисковод оптического диска компьютера.**

Отображается меню CD-ROM.

.<br>Если не открывается меню CD-ROM на экране при загрузке CD-ROM, откройте оптический дисковод через Finder, затем дважды щелкните по иконке [**CD\_menu.app**].

## **2 В меню CD-ROM выберите [Загрузите программное обеспечение Serato DJ.], затем щелкните по [Запустить].**

## **3 Отображается "Для доступа на сайт требуется интернет-среда.Вы подключены к Интернет?". Щелкните по [Да].**

Запускается веб-браузер и отображается сайт поддержки Pioneer DJ.

**4 Щелкните по [Software Info] в [DDJ-SX] на сайте поддержки Pioneer DJ.**

[**Serato DJ Support Information**] отображается.

## **5 Щелкните по ссылке на страницу загрузки Serato DJ.**

Отображается страница загрузки Serato DJ.

## **6 Войдите в ваш аккаунт пользователя "Serato. com".**

- Если вы уже зарегистрировали ваш аккаунт пользователя на "Serato.com", то перейдите на шаг 8.
- Если регистрация аккаунта пользователя не была завершена, произведите ее с помощью процедуры ниже.
	- **Следуя инструкциям на экране введите адрес вашей** электронной почты и пароль, который хотите установить, затем выберите регион вашего проживания. — Если вы установите галочку в [**E-mail me Serato**
	- **newsletters**], то сможете получать рассылку от Serato с наиболее свежей информацией по изделиям Serato.
	- — По завершении регистрации аккаунта пользователя вам будет направлено электронное письмо на введенный адрес электронной почты. Прочтите электронное письмо, отправленное с "Serato.com".
- Будьте внимательны и не забывайте адрес электронной почты и пароль, указанные при регистрации пользователя. Они еще пригодятся при обновлении программного обеспечения.
- Личная информация, введенная во время регистрации акаунта нового пользователя может собираться, обрабатываться и использоваться в соответствии с политикой конфиденциальности, указанной на вебсайте Serato.

## **7 Щелкните по ссылке, указанной в электронном сообщении, отправленном с "Serato.com".**

Вы будете перенаправлены на страницу загрузки Serato DJ. Перейдите на шаг 9.

## **8 Войдите в систему.**

Введите зарегистрированные адрес электронной почты и пароль и войдите в "Serato.com".

## **9 Загрузите программное обеспечение Serato DJ со страницы загрузки.**

Разархивируйте загруженный файл, затем дважды щелкните по разархивированному файлу и запустите программу установки.

**10 Внимательно прочтите условия лицензионного соглашения, и если вы согласны, то щелкните по [Agree].**

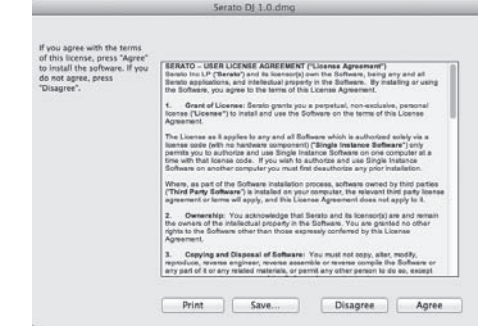

Если вы не согласны с условиями соглашения об использовании, щелкните по [**Disagree**] и отмените установку.

# **Ru 7**<br>**Ru 1**<br>**Ru 7**<br>**Ru 7**<br><br>**Ru 7**<br><br>**Ru 7**<br><br><br>**Ru 7 11 Если отображается следующий экран, перетащите иконку [Serato DJ] на иконку с изображением папки [Applications].**

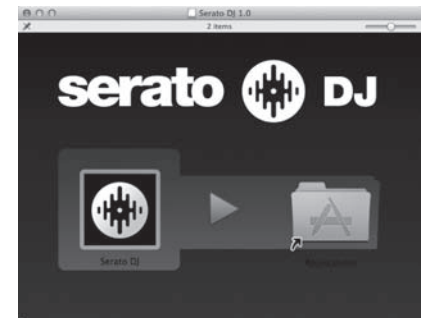

## **О программном драйвере и утилите настройки**

Данный аппарат работает как аудиоустройство, соответствующее стандартам ASIO.

## **Использование утилиты настроек**

Даггая функция может использоваться только теми, кто использует операционную систему Windows.

## **Запуск утилиты настроек**

-----------

**Щелкните меню [Пуск] в Windows >[Все программы]>[Pioneer]>[DDJ\_SX]>[Утилита установок DDJ\_SX ASIO].**

## **Регулировка размера буфера**

Таким-же образом, как и при установке размера буфера в программном обеспечении Serato DJ, уменьшение значения настройки [**Kernel Buffers**] уменьшает задержку передачи (время ожидания) аудиоданных, в то время как повышение значения уменьшает тенденцию провалов в аудиоданных (прерывания звучания). Приоритет для размера буфера отдается настройке [**USB BUFFER SIZE (LATENCY)**] в меню [**SETUP**] программного обеспечения Serato DJ. (Настройка по умолчанию установлена на 512 сэмплов/10 мс.)

- Подробнее о выполнении настроек программного обеспечения DJ смотрите руководство к программному обеспечению Serato DJ.
- ! Если установлено большое значение для [**Pазмера буфера**] или [**Kernel Buffers**], срывы данных (прерывания звучания), др. происходят реже, но увеличивается временной промежуток по причине задержек передачи аудиоданных (время ожидания).
- **Если звучание прерывается при использовании настройки по умолчанию**

**1 Запустите [Утилита установок DDJ\_SX ASIO] и переключите [Kernel Buffers] на [4].**

**2 Установите [USB BUFFER SIZE (LATENCY)] в программном обеспечении Serato DJ на наименьший размер буфера, при котором звучание не прерывается.**

## **Если звучание не прерывается при использовании настройки по умолчанию**

**1 Установите [USB BUFFER SIZE (LATENCY)] в программном обеспечении Serato DJ на наименьший размер буфера, при котором звучание не прерывается.**

**2 Запустите [Утилита установок DDJ\_SX ASIO], переключите [Kernel Buffers] на [2] и убедитесь, что звучание не прерывается.**

**3 Если звучание не прерывается, установите [USB BUFFER SIZE (LATENCY)] в программном обеспечении Serato DJ на наименьший размер буфера, при котором звучание не прерывается. Если звучание прерывается, переключите [Kernel Buffers] в [Утилита установок DDJ\_SX ASIO] на [3].**

## **Проверка версии программного драйвера**

**Щелкните меню [Пуск] в Windows >[Все программы]>[Pioneer]>[DDJ\_SX]>[Утилита отображения версии DDJ\_SX].**

- Версию встроенного программного обеспечения данного аппарата можно увидеть на экране.
- Версия встроенного программного обеспечения не отображается, если данный аппарат не подключен к компьютеру или если имеются перебои со связью между данным аппаратом и компьютером.

# <span id="page-8-0"></span>**Подключения и названия частей**

## **Подключения**

Выполните все подключения между устройствами, затем подключите адаптер переменного тока.

 Перед выполнением или изменением подключений между устройствами, обязательно отключите питание и отсоедините адаптер переменного тока от розетки.

 Смотрите инструкции по эксплуатации к подключаемому компоненту.

## ------------**Названия частей**

## **Задняя панель**

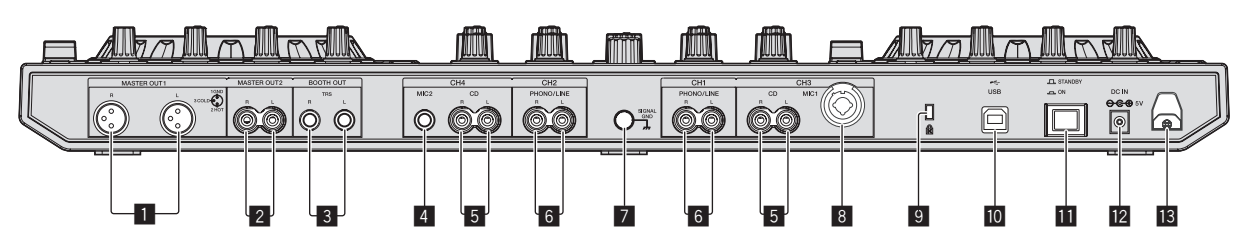

## 1 **Терминалы MASTER OUT 1**

Подключите сюда активные громкогорители, др.

Совместимы с симметричными выходами с коннекторами типа XLR.

## 2 **Терминалы MASTER OUT 2**

Подключите к усилителю мощности, др.

Совместимы с несимметричными выходами с гнездами штырькового типа RCA.

## 3 **Терминалы BOOTH**

Выходные терминалы для монитора кабинки ди-джея, совместимые с симметричным или несимметричным выходом для коннектора TRS.

Звучание основного канала можно выводить от терминалов [**BOOTH**] вне зависимости от уровня аудиосигнала, установленного для основного канала.

Звучание будет искажаться при излишнем повышении уровня при использовании несимметричных выходов.

## 4 **Терминал MIC2**

- Сюда подключается микрофон.
- Переключатель [INPUT SELECT] на передней панели основного блока должен быть установлен на [**MIC2**].

## 5 **Терминалы CD**

Подключите к DJ проигрывателю или другому устройству линейного уровня.

! Переключатель [**INPUT SELECT**] на передней панели основного блока должен быть установлен на [**CD**].

## 6 **Входные терминалы PHONO/LINE**

Подключите сюда устройство с выходом фоно-уровня (аналоговый проигрыватель (для головок звукоснимателя ММ), др.) или устройство с выходом линейного уровня (DJ проигрыватель, др.). Переключайте функцию терминалов в соответствии с подключенным устройством через переключатель [**INPUT SELECT**] на передней панели данного аппарата.

## 7 **Терминал SIGNAL GND**

с данным аппаратом.

поставляемый USB кабель.

--------------

переменного тока.

компоненту.

Сюда подключается провод заземления аналогового проигрывателя. Это позволяет уменьшить шум при подключении аналогового проигрывателя.

Используйте только адаптер переменного тока, поставляемый

Электропитание на данный аппарат подается через адаптер

Подключите данный аппарат и компьютер напрямую через

Смотрите инструкции по эксплуатации к подключаемому

Концентратор USB не может использоваться.

## 8 **Гнездо MIC1**

Сюда подключается микрофон.

- Переключатель [INPUT SELECT] на передней панели основного блока должен быть установлен на [**MIC1**].
- Можно использовать коннектор XLR или штекер наушников  $(Ø 6, 3$  мм $)$ .

## 9 **Слот замка Кенсингтона**

## **10 • ← Терминал USB**

Подключите к компьютеру.

- Подключите данный аппарат и компьютер напрямую через поставляемый USB кабель.
- Концентратор USB не может использоваться.

## **П** Переключатель **STANDBY/ON**

Включает данный аппарат или устанавливает в режим ожидания.

## **12** Терминал DC IN

Подключите к розетке через поставляемый адаптер переменного тока (с установленной вилкой питания).

- Выполните подключения между всеми устройствами, затем подключите адаптер переменного тока.
- Используйте только поставляемый адаптер переменного тока.

## **В** Крюк проводки

Во время использования данного аппарата зацепите на данный крюк силовой кабель адаптера переменного тока и USB кабель.

Звучание будет искажено при отсоединении адаптера переменного тока или USB кабеля во время воспроизведения.

## **Фронтальная панель**

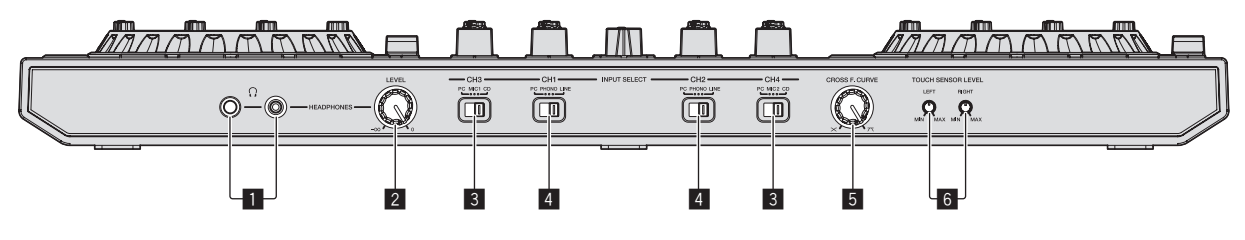

## 1 **Гнезда PHONES**

Подключите сюда наушники. Можно использовать стереофонические штекеры (Ø 6,3 мм) и стереофонические штекеры мини-джек (Ø 3,5 мм).

Имеются два входных гнезда, стереофоническое гнездо и гнездо мини-джек, но их не следует использовать одновременно. Если они используются одновременно, при отсоединении и/или подключении одного из них может внезапно повышаться или понижаться уровень громкости другого.

## **2 PV4KA HEADPHONES LEVEL**

Регулирует уровень звучания, выводящийся от терминала [**PHONES**].

.<br>Нажав на ручку, можно будет спрятать ее в основной блок. Ручку можно будет извлечь при повторном нажатии.

## 3 **Переключатель INPUT SELECT**

Выбирает источник входа каждого канала из компонентов, подключенных к данному аппарату.

- — [**PC**]: Выберите для использования дорожки, загруженной в деку программного обеспечения Serato DJ.
- — [**MIC1**] или [**MIC2**]: Выберите один из них для использования микрофона, подключенного к гнезду [**MIC1**] или [**MIC2**].
- [CD]: Выберите для использования устройства (DJ проигрыватель, др.) с выходом линейного уровня, подключенного к терминалам [**CD**].
	- .<br>При переключении на [PHONO] звучание приглушается примерно на 3 секунды.

## 4 **Переключатель INPUT SELECT**

Выбирает источник входа каждого канала из компонентов, подключенных к данному аппарату.

- — [**PC**]: Выберите для использования дорожки, загруженной в деку программного обеспечения Serato DJ.
- — [**PHONO**]: Выберите для использования устройства (аналогового проигрывателя, др.) с выходом фоно-уровня (для головок звукоснимателя ММ), подключенного к входным терминалам [**PHONO/LINE**].
- [LINE]: Выберите для использования устройства (DJ проигрыватель, др.) с выходом линейного уровня, подключенного к входным терминалам [**PHONO/LINE**].

## 5 **Селекторная ручка кривой кроссфейдера**

Это переключает характеристики кривой кроссфейдера.

- Чем больше ручка поворачивается по часовой стрелке, тем резче растет кривая.
- Чем больше ручка поворачивается против часовой стрелки, тем постепеннее растет кривая.
- Нажав на ручку, можно будет спрятать ее в основной блок. Ручку можно будет извлечь при повторном нажатии.

## **6 Ручка ТОUCH SENSOR LEVEL**

Регулирует чувствительность сенсора касания поворотного переключателя.

## **Подключение входных/выходных терминалов**

## **Подключение входных терминалов**

## **Задняя панель**

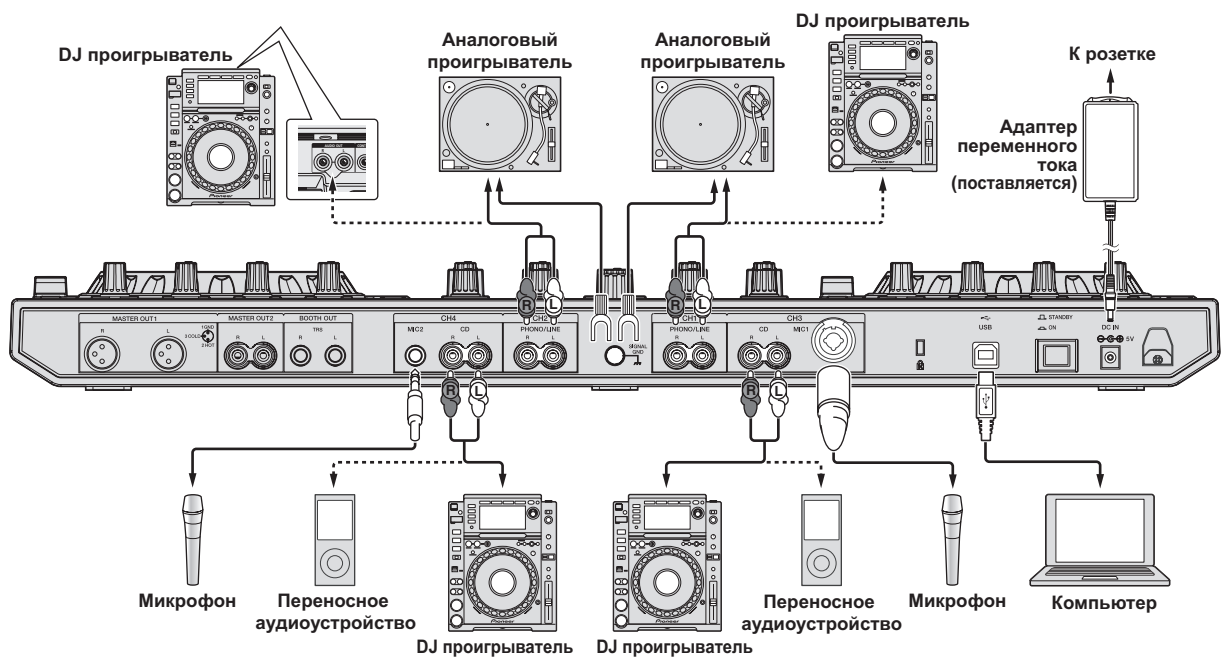

## <span id="page-10-0"></span>**Подключение выходных терминалов**

## **Задняя панель**

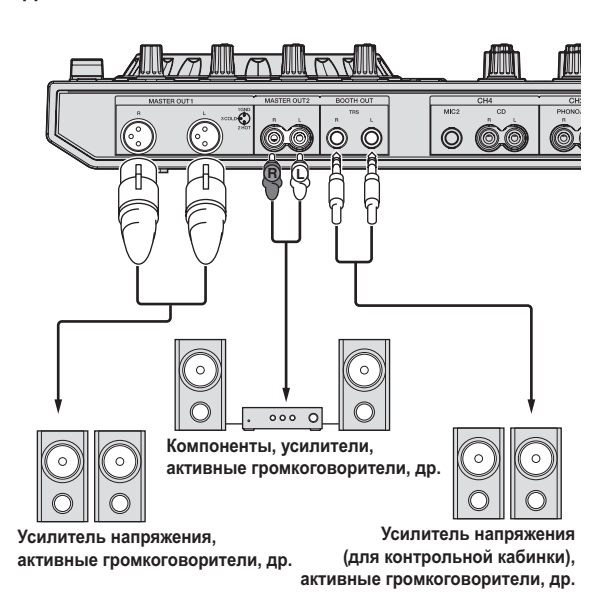

#### **Фронтальная панель**

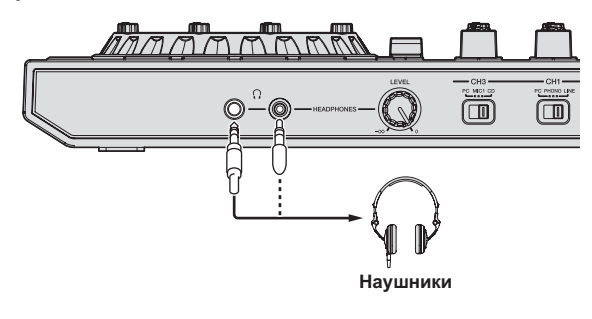

## **Крюк проводки**

## **Зацепите силовой кабель адаптера переменного тока на крюк проводки сверху, а USB кабель снизу.**

Закрепите силовой кабель адаптера переменного тока и USB кабель на месте, зацепив их за крюк проводки. Это предотвратит случайное вытягивание силового кабеля и USB кабеля и отсоединение штекеров от терминалов.

- Не связывайте с изогнутым основанием силового кабеля адаптера переменного тока. При продолжительном использовании в таких условиях силовой кабель может быть поврежден, что вызовет сбой в контактах.
- Звучание будет искажено при отсоединении адаптера переменного тока или USB кабеля во время воспроизведения.

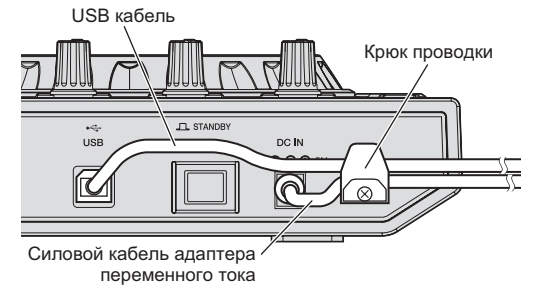

**Названия деталей и функции**  $\overline{4}$ Q 匠 ささ Ō  $\mathcal{C}$ G C

 $\boxed{3}$ 

 $\tilde{\mathbf{C}}$ 

 $\boxed{2}$ 

- $\boxed{2}$ 1 **Раздел браузера**
- 2 **Раздел деки**
- 3 **Раздел микшера**
- 4 **Раздел эффектов** <u>e e e e e e e e e e e</u> .

## **Раздел браузера**

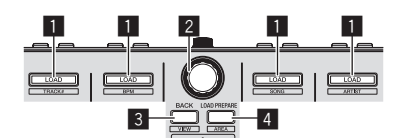

## 1 **Кнопка LOAD**

Нажмите:

- Выбранные дорожки загружаются в соответствующие деки.
- При двойном нажатии кнопки [LOAD] дорожки, загруженные в выбранной деке на противоположной стороне загружаются на деку, чья кнопка [**LOAD**] была нажата. При выполнении данного действия во время воспроизведения дорожки, это приводит к тому, что дорожка начинает воспроизводиться с одинаковой позиции. (Мгновенное удвоение)

## [**SHIFT**] + нажмите:

Список дорожек в библиотеке сортируется при нажатии одной из кнопок [**LOAD**].

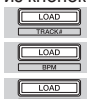

: Сортирует по номеру дорожки.

: Сортирует по BPM.

: Сортирует имена дорожек в алфавитном порядке.

: Сортирует по альбомам.

#### 2 **Поворотный селектор** Вращайте:

Курсор в библиотеке или на панели [**CRATES**] перемещается вверх и вниз.

#### Нажмите:

Курсор перемещается между панелью [**CRATES**] и библиотекой при каждом нажатии поворотного селектора.

При наличии вторичных crate для параметра, выбранного в данный момент на панели [**CRATES**], такие crate разворачиваются или сворачиваются.

Данная функция (для разворачивания или сворачивания crate, включая вторичные crate) не может управляться с данного аппарата через Serato DJ Вер. 1.0. Намечено, что она будет поддерживаться при будущем обновлении версии.

Курсор на панели [**Files**] перемещается на нижний уровень. Курсор на панели [**Browse**] перемещается на следующую категорию.

Подробнее о панели [CRATES] смотрите Импорт дорожек (стр.19).

## 3 **Кнопка BACK**

Нажмите:

Курсор перемещается между панелью [**CRATES**] и библиотекой при каждом нажатии кнопки.

Курсор на панели [**Files**] перемещается на верхний уровень. Курсор на панели [**Browse**] перемещается на предыдущую категорию.

## [**SHIFT**] + нажмите:

Переключает внешний вид Serato DJ.

#### 4 **Кнопка LOAD PREPARE (AREA)** Нажмите:

Загружает дорожки в панель [**Prepare**].

#### [**SHIFT**] + нажмите:

Дисплей панели переключается при каждом нажатии кнопки. Дисплей панели отключен → Files → Browse → PREPARE → **History → Дисплей панели отключен.** 

## **Раздел деки**

Данный раздел используется для управления четырьмя деками. Кнопки и ручки управления деками 1 и 3 расположены на левой стороне контроллера, а для управления деками 2 и 4 расположены на правой стороне контроллера.

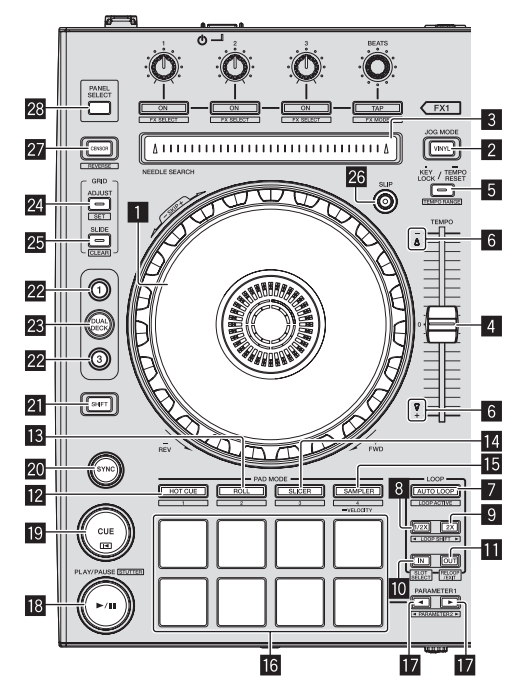

## 1 **Поворотный переключатель**

Вращение верхней части:

Когда режим винила включен, можно выполнять операцию скрэтчинга.

Когда режим винила отключен, можно выполнять операцию изгиба высоты (регулировка скорости воспроизведения).

## Вращение внешней части:

Можно выполнять операцию изгиба высоты (регулировка скорости воспроизведения).

[**SHIFT**] + Вращение верхней части:

Позиция воспроизведения пропускается в синхронизации с ударом. (Режим пропуска)

.<br>Режим пропуска не может использоваться с дорожками, для которых не установлена сетка ударов. Подробнее об установке сеток ударов смотрите руководство к программному обеспечению Serato DJ.

## 2 **Кнопка VINYL**

Включает/отключает режим винила.

## 3 **Контактная площадка NEEDLE SEARCH**

Прикоснувшись к площадке, можно будет перейти на нужную позицию внутри дорожки, загруженной в деку.

## 4 **Ползунок TEMPO**

Используйте для регулировки скорости воспроизведения дорожки.

## 5 **Кнопка KEY LOCK**

Нажмите:

Включает и отключает функцию блокировки кнопок. Когда включена функция блокировки кнопок, кнопки не срабатывают даже при изменении скорости воспроизведения от ползунка [**TEMPO**].

Звучание обрабатывается цифровой схемой, что приводит к снижению качества звучания.

## [**SHIFT**] + нажмите:

Диапазон изменения ползунка [**TEMPO**] переключается при каждом нажатии кнопки.

 $\blacktriangleright$ [±8%] $\blacktriangleright$ [±16%] $\blacktriangleright$ [±50%] $\neg$ 

Нажимайте более 1 секунды:

Устанавливает темп (ВРМ) текущей воспроизводящейся дорожки обратно на ее исходный темп.

## 6 **Индикатор TAKEOVER**

При переключении дек при отключенной функции синхронизации позиция ползунка [**TEMPO**] контроллера может не совпадать с темпом (высотой) программного обеспечения. Для восстановления режима управления темпом от контроллера отрегулируйте с помощью индикатора [TAKEOVER] в качестве ориентира. Медленно передвигайте ползунок [**TEMPO**] в направлении, в котором высвечен индикатор [TAKEOVER]. При перемещении на позицию, где индикатор [TAKEOVER] отключается, позиция ползунка [**TEMPO**] совпадает с темпом (высотой) программного обеспечения, и можно будет снова управлять темпом от ползунка [**TEMPO**].

## 7 **Кнопка AUTO LOOP**

## Нажмите:

Включает и отключает режим автоматического петлевания.

• Во время воспроизведения петли данная операция отменяет режим петлевания.

## [**SHIFT**] + нажмите:

Включает и отключает режим активного петлевания. (Активная петля)

- Даже если установлен режим активного петлевания, если такая петля не содержит позиции воспроизведения, то петля не воспроизводится.
- При достижении позиции воспроизведения активной петли запускается воспроизведение петли.
- Во время воспроизведения петли данная операция отменяет режим петлевания.

## 8 **Кнопка LOOP 1/2X**

## Нажмите:

Выберите количество ударов автоматической петли. Во время воспроизведения петли продолжительность воспроизведения петли разделяется вдвое при каждом нажатии данной кнопки.

## [**SHIFT**] + нажмите:

Во время воспроизведения петли перемещает петлю влево на количество, равное ее продолжительности. (Сдвиг петли)

## 9 **Кнопка LOOP 2X**

Нажмите:

Выберите количество ударов автоматической петли. Во время воспроизведения петли продолжительность воспроизведения петли увеличивается в два раза при каждом нажатии данной кнопки.

## [**SHIFT**] + нажмите:

Во время воспроизведения петли перемещает петлю вправо на количество, равное ее продолжительности. (Сдвиг петли)

## **10 Кнопка LOOP IN**

#### Нажмите:

Устанавливается Точка входа в петлю.

При нажатии данной кнопки во время воспроизведения петли можно будет отрегулировать точку входа в петлю с помощью поворотного переключателя.

#### [**SHIFT**] + нажмите:

Переключается слот петли. (Слот петли) Заранее сохранив петли в слотах петель, можно будет вызывать их позже.

- В слотах петель можно установить до восьми петель.
- Петля автоматически сохраняется, когда выбран номер слота петли, под которым нужно сохранить петлю, и затем установлена петля.
- При установке новой петли после сохранения петли, это приводит к перезаписыванию петли и обновлению слота.
- Воспроизведение сохраненной петли запускается при выборе номера слота петли, которую нужно вызвать, и нажатии кнопки **LOOP OUT** с одновременным нажатием кнопки [**SHIFT**] (возврат к петле).

## $\blacksquare$  **Кнопка LOOP OUT**

#### Нажмите:

Устанавливается точка выхода из петли и запускается воспроизведение петли.

При нажатии данной кнопки во время воспроизведения петли можно будет отрегулировать точку выхода из петли с помощью поворотного переключателя.

#### [**SHIFT**] + нажмите:

Отменяет воспроизведение петли. (Выход из петли) После отмены воспроизведения петли режим воспроизведения возвращается к ранее установленной точке входа в петлю и возобновляется воспроизведение петли. (Возврат к петле)

## **Z** Кнопка режима **HOT CUE**

Нажмите:

Устанавливает режим метки быстрого доступа.

#### [**SHIFT**] + нажмите:

Это будет использоваться для будущих расширений функциональных возможностей программного обеспечения Serato DJ.

Относительно будущих расширений функциональных возможностей смотрите сайт поддержки Pioneer DJ ниже. http://pioneerdj.com/support/

## **В Кнопка режима ROLL**

Нажмите:

Устанавливает режи прокрутки.

#### [**SHIFT**] + нажмите:

Это будет использоваться для будущих расширений функциональных возможностей программного обеспечения Serato DJ.

Относительно будущих расширений функциональных возможностей смотрите сайт поддержки Pioneer DJ ниже. http://pioneerdj.com/support/

## **14 Кнопка режима SLICER**

Нажмите:

Устанавливает режим слайсера.

- При каждом нажатии кнопки переключается режим слайсера 1 и режим слайсера 2.
- Для отмены режима слайсера нажмите одну из кнопок режима [**ROLL**], режима [**SAMPLER**] или режима [**HOT CUE**].

#### [**SHIFT**] + нажмите:

Это будет использоваться для будущих расширений функциональных возможностей программного обеспечения Serato DJ.

Относительно будущих расширений функциональных возможностей смотрите сайт поддержки Pioneer DJ ниже. http://pioneerdj.com/support/

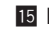

## **15 Кнопка режима SAMPLER**

Нажмите:

Устанавливает режим сэмплера.

## Нажимайте более 1 секунды:

Включает и отключает режим динамической чувствительности сэмплера.

• Подробнее о режиме динамической чувствительности сэмплера смотрите Использование режима динамической чувствительности сэмплера на стр. 25.

#### [**SHIFT**] + нажмите:

Это будет использоваться для будущих расширений функциональных возможностей программного обеспечения Serato DJ.

Относительно будущих расширений функциональных возможностей смотрите сайт поддержки Pioneer DJ ниже. http://pioneerdj.com/support/

## g **Площадки для исполнения**

Площадки для исполнения используются для управления функциями метки быстрого доступа, прокрутки петли, слайсера и сэмплера.

• Использование площадок для исполнения (стр.22)

## $\blacksquare$  **Кнопка PARAMETER** ₹, Кнопка PARAMETER

Они используются для установки параметров прокрутки петли, слайсера и сэмплера.

= Использование площадок для исполнения (стр.22)

#### **i<sup>8</sup>** Кнопка **PLAY/PAUSE** ►/II Нажмите:

Используйте для воспроизведения/паузы дорожек.

#### [**SHIFT**] + нажмите:

Дорожка возвращается на точку временной метки и воспроизведение продолжается оттуда. (Статтер)

#### **19 Кнопка CUE** Нажмите:

Данная кнопка используется для установки, воспроизведения и вызова временных точек меток.

- При нажатии кнопки [CUE] во время паузы устанавливается точка временной метки.
- При нажатии кнопки [CUE] во время воспроизведения дорожка возвращается к точке временной метки и устанавливается на паузу. (Возврат к метке)
- При нажатии и удерживании нажатой кнопки [**CUE**] после возврата дорожки к точке временной метки, воспроизведение продолжается все время, пока кнопка удерживается нажатой. (Сэмплер метки)
- При нажатии кнопки [PLAY/PAUSE >/II] во время дискретизации метки, воспроизведение продолжается с той точки.

#### [**SHIFT**] + нажмите:

Загружает предыдущую дорожку в список дорожек. (Предыдущая дорожка)

Если текущая позиция воспроизведения не является началом дорожки, то дорожка возвращается на начало.

#### **20 Кнопка SYNC** Нажмите:

Можно автоматически синхронизировать темпы (высоты) и сетки ударов дорожек на нескольких деках.

## [**SHIFT**] + нажмите:

Отменяет режим синхронизации.

## **21 Кнопка SHIFT**

При нажатии другой кнопки, пока нажата кнопка [**SHIFT**], будет вызвана другая функция.

## m **Кнопка DECK**

Переключает управляемую деку.

## **23 Кнопка DUAL DECK**

Включает и отключает режим двойной деки.

• Использование режима двойной деки (стр.25)

## **Z4 Кнопка GRID ADJUST**

Нажмите:

Вращая поворотный переключатель с одновременным нажатием кнопки [**GRID ADJUST**], можно будет отрегулировать интервал сетки ударов.

## [**SHIFT**] + нажмите:

Устанавливает указатель удара. (Установка сетки)

Указатели ударов можно устанавливать в нескольких точках.

## **25 Кнопка GRID SLIDE**

#### Нажмите:

Вращая поворотный переключатель с одновременным нажатием кнопки [**GRID SLIDE**], можно будет сдвигать всю сетку ударов влево или вправо.

[**SHIFT**] + нажмите:

Удаляет указатели ударов. (Очистка сетки)

## **Z6 Кнопка SLIP**

Данная кнопка включает/отключает режим скольжения. • Использование режима скольжения (стр.23)

## **27 Кнопка CENSOR**

#### Нажмите:

Пока кнопка [**CENSOR**] удерживается нажатой, дорожка воспроизводится в обратном направлении, и обычный режим воспроизведения возобновляется после высвобождения кнопки.

Даже во время воспроизведения в обратном направлении на фоне продолжается обычное воспроизведение. При высвобождении кнопки воспроизведение возобновляется с точки, достигнутой при воспроизведении на фоне.

#### [**SHIFT**] + нажмите:

Дорожка воспроизводится в обратном направлении. При повторном нажатии кнопок [**SHIFT**] и [**CENSOR**] режим воспроизведения в обратном направлении отменяется и возобновляется обычное воспроизведение.

## **28 Кнопка PANEL SELECT**

Нажмите:

При каждом нажатии кнопки дисплей панели переключается в указанном ниже порядке.

Дисплей панели отключен → Панель [REC] → Панель [FX] → Панель [SP-6] → Дисплей панели отключен ...

#### [**SHIFT**] + нажмите:

При каждом нажатии кнопки дисплей панели переключается в указанном ниже порядке.

Дисплей панели отключен → Панель [SP-6] → Панель [FX] → Панель [REC] → Дисплей панели отключен ...

После установки Serato-Video и его активизации в меню [**SETUP**] на экране программного обеспечения Serato DJ отображается клавиша для переключения на панель [**VIDEO**]. Для отображения панели [**VIDEO**] с помощью мышки щелкните по данной клавише и переключитесь на панель [**VIDEO**].

## **Раздел микшера**

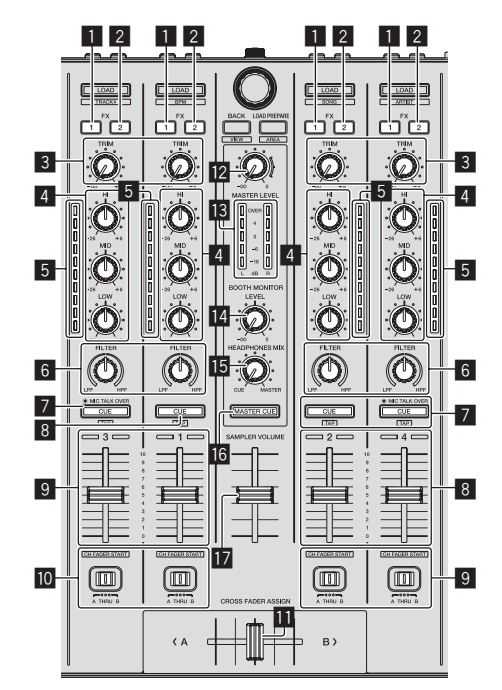

## 1 **Кнопка назначения FX 1**

Включает и отключает единицу эффектов FX1 для соответствующего канала.

## 2 **Кнопка назначения FX 2**

Включает и отключает единицу эффектов FX2 для соответствующего канала.

## 3 **Ручка TRIM**

Регулирует выходной коэффициент усиления отдельного канала.

## 4 **Ручки EQ (HI, MID, LOW)**

Усиливает или срезает частоты для различных каналов.

#### 5 **Индикатор уровня канала**

Отображает уровень звучания различных каналов до пропускания через фейдеры каналов.

## 6 **Ручка FILTER**

Применяет эффект фильтра для соответствующего канала. При установке ручки на центральную позицию выводится исходное звучание.

Вращайте против часовой стрелки: Постепенно уменьшает частоту отсечки фильтра нижних частот. Вращайте по часовой стрелке: Постепенно повышает частоту отсечки фильтра верхних частот.

## 7 **Кнопка CUE/MIC TALK OVER наушников**

Нажмите:

Звучание каналов, для которых нажата кнопка [**CUE**] наушников выводится на наушники.

При повторно нажатии кнопки [CUE] наушников режим контроля отменяется.

При установке переключателя [**INPUT SELECT**] для канала 3 или 4 на [**MIC1**] или [**MIC2**] можно будет включать или отключать функцию наложения.

При включении функции наложения начинает мигать кнопка [**CUE**/**MIC TALK OVER**] наушников. При приеме на микрофон звучания, превышающего -15 дБ, звучание, кроме звучания микрофона ослабевает примерно на 20 дБ.

Можно включить или отключить функцию наложения для подключенного к терминалу [**MIC1**] микрофона и

подключенного к терминалу [**MIC2**] микрофона путем нажатия кнопки [**CUE**/**MIC TALK OVER**] наушников для канала 3 или канала 4.

## [**SHIFT**] + нажмите:

Можно установить темп дорожки путем постукивания по кнопке. (Функция постукивания)

При использовании функции постукивания дисплей раздела деки на экране компьютера переключается на дисплей [**Beatgrid Editer**]. Щелкните по [**Edit Grid**] на экране компьютера.

## 8 **Кнопка CUE наушников**

#### Нажмите:

Звучание каналов, для которых нажата кнопка [**CUE**] наушников выводится на наушники.

• При повторно нажатии кнопки [CUE] наушников режим контроля отменяется.

## [**SHIFT**] + нажмите:

Можно установить темп дорожки путем постукивания по кнопке. (Функция постукивания)

При использовании функции постукивания дисплей раздела деки на экране компьютера переключается на дисплей [**Beatgrid Editer**]. Щелкните по [**Edit Grid**] на экране компьютера.

## 9 **Фейдер канала**

#### Перемещение:

Регулирует уровень аудиосигналов, выводящихся в каждом канале.

#### [**SHIFT**] + перемещение:

Используйте функцию запуска с фейдера канала. Подробнее о функции запуска с фейдера канала смотрите Использование функции запуска <sup>с</sup> фейдера канала на стр. 25.

## **10 Переключатель назначения кроссфейдера**

Назначает выход канала на кроссфейдер.

[**A**]: Назначает на [**A**] (левый) кроссфейдера.

[**B**]: Назначает на [**B**] (правый) кроссфейдера.

[**THRU**]: Выбирает данную настройку, когда нет необходимости использовать кроссфейдер. (Сигналы не проходят через кроссфейдер.)

## **В Кроссфейдер**

Выводит звучание, назначенное с помощью переключателя назначения кроссфейдера.

## $\blacksquare$  **Ручка MASTER LEVEL**

Регулирует выходной уровень основного звучания.

## **В Индикатор контрольного уровня**

Отображает уровень аудиосигнала основного выхода.

#### **В** Ручка уровня контрольного сигнала для кабинки **DJ**

Регулирует уровень аудиосигналов, выводимых на терминал [**BOOTH**].

## **E** Ручка HEADPHONES MIXING

Регулирует баланс контрольного уровня громкости между звучанием каналов, для которой нажата кнопка [**CUE**] наушников, и звучанием основного канала.

## **16 Кнопка MASTER CUE**

Включает и отключает контроль звучания основного выхода.

## $\blacksquare$  **Фейдер SAMPLER VOLUME**

Регулирует общий уровень звучания сэмплера.

## **Раздел эффектов**

Данный раздел используется для управления двумя блоками эффектов (FX1 и FX2). Ручки и кнопки, управляющие блоком FX1 расположены на левой стороне контроллера, а управляющие

блоком FX2 расположены на правой стороне контроллера. Каналы, к которым нужно применить эффекты устанавливаются с помощью кнопок назначения эффектов .

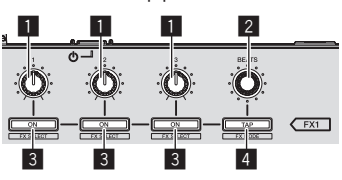

**1 Ручки параметров эффектов** Регулируют параметры эффектов.

## 2 **Ручка FX BEATS**

Регулирует время эффекта.

## 3 **Кнопки параметров эффектов**

Нажмите: Включает и отключает эффект или переключает параметр.

[**SHIFT**] + нажмите: Переключает тип эффекта.

## 4 **Кнопка TAP**

## Нажмите:

ВРМ, используемый в качестве исходного значения для эффекта, рассчитывается на основе интервала постукивания пальцем по кнопке.

Время эффекта сбрасывается при нажатии и удерживании кнопки.

## [**SHIFT**] + нажмите:

Переключает режим эффекта.

Данная функция (Переключение режима эффекта) не может использоваться с Serato DJ Вер. 1.0. Намечено, что она будет поддерживаться в будущем обновлении версии.

## **Контроль звучанием эффектов**

**Ru 15**<br>В Названия и дожет<br>В Названия и дожет<br>Руйте в Пруйте При вращении ручки [**HEADPHONES MIXING**] на сторону [**CUE**] звучание эффектов программного обеспечения Serato DJ не выводится со звучанием каналов, для которых нажата кнопка [**CUE**] наушников. Для контроля звучанием эффектов программного обеспечения Serato DJ поверните ручку [**HEADPHONES MIXING**] на сторону [**MASTER**], включите кнопку [**MASTER CUE**] и контролируйте звучание эффектов со звучанием основного выхода.

# <span id="page-15-0"></span>**Основное управление**

## **Подключения**

**1 Подключите наушники к одному из терминалов [PHONES].**

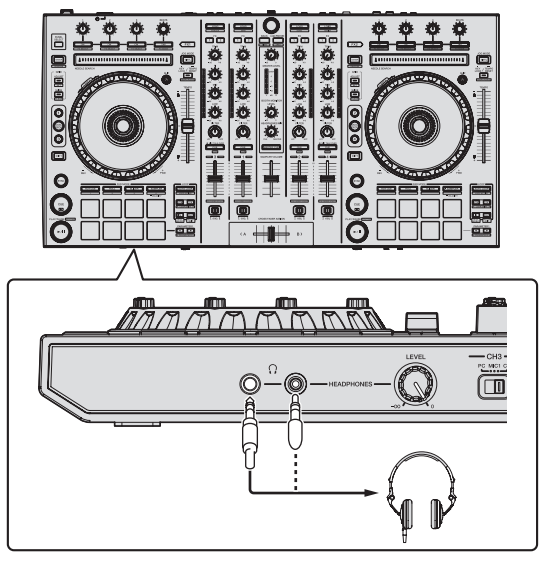

**2 Подключите активные громкоговорители, усилитель мощности, компоненты, др. к терминалам [MASTER OUT 1] или [MASTER OUT 2].**

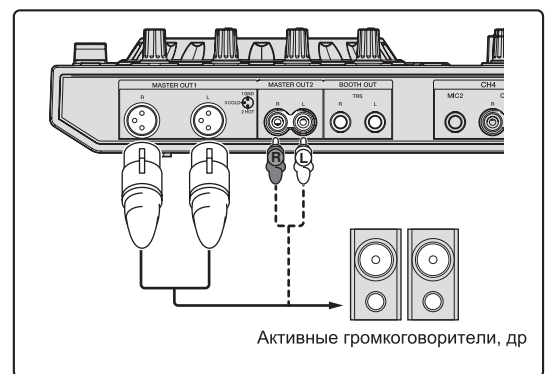

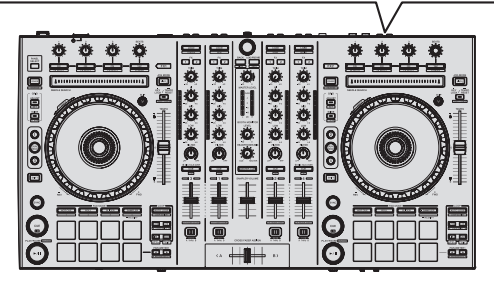

- ! Для вывода звучания от терминалов [**BOOTH**] подключите громкоговорители или другие устройства к терминалам [**BOOTH**].
- Подробнее о подключениях входных/выходных терминалов смотрите Подключения (стр.9).

**3 Подключите данный аппарат к компьютеру через USB кабель.**

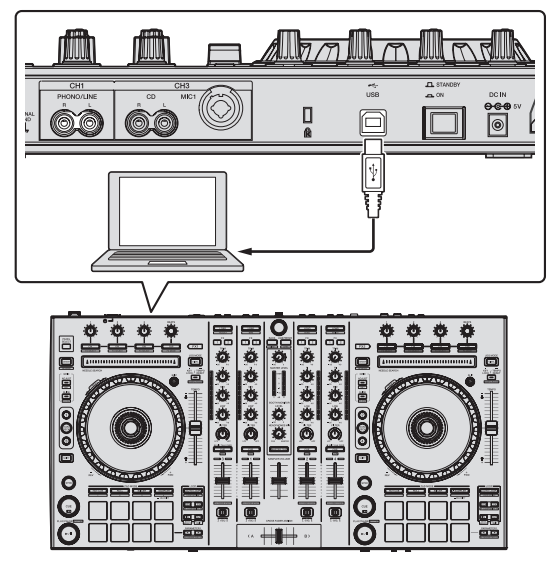

## **4 Включите питание компьютера.**

## **5 Подключите вилку электропитания к адаптеру переменного тока.**

Задвиньте вилку питания в направляющие полозки адаптера переменного тока как отображено на рисунке и нажмите на нее до щелчка.

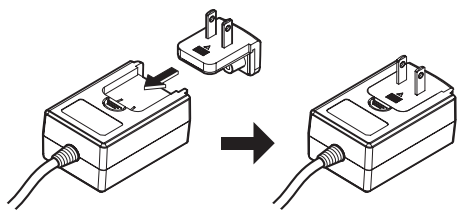

- Более подробные меры предосторожности по адаптеру переменного тока смотрите в "Об адаптере переменного тока" (стр. 4).
- Форма вилки различается в зависимости от региона, в котором аппарат был продан.

**6 Подключите адаптер переменного тока.**

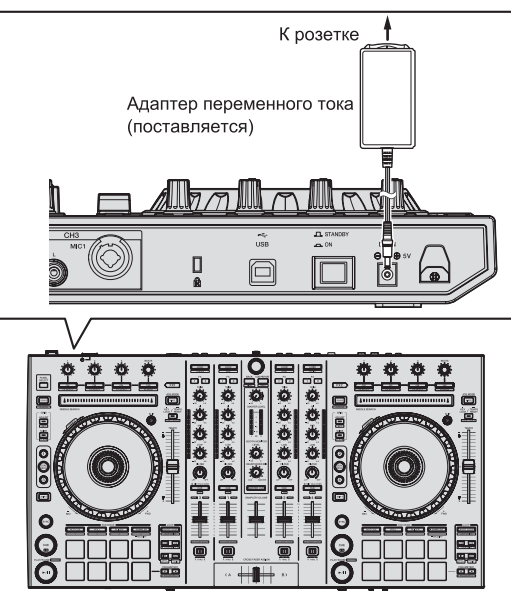

**7 Нажмите переключатель [STANDBY/ON] на задней панели данного аппарата и включите питание данного аппарата.**

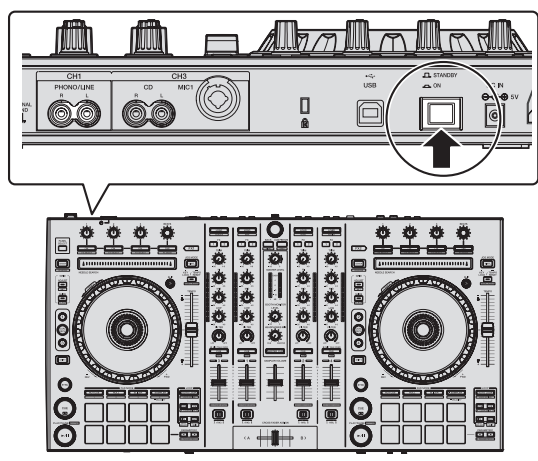

Включите питание данного аппарата.

- Для пользователей Windows
	- Может отображаться сообщение [**Установка программного обеспечения драйвера устройства**] при подключении данного аппарата к компьютеру впервые или при подключении к другому USB порту на компьютере. Подождите немного, пока не отобразится сообщение [**Устройство готово к использованию**].

## **8 Включите питание устройств, подключенных к выходным терминалам (активные громкоговорители, усилитель мощности, компоненты, др.).**

• Если к входным терминалам подключен микрофон, DJ проигрыватель или другое внешнее устройство, также включается питание такого устройства.

## <span id="page-17-0"></span>**Запуск системы**

## **Запуск Serato DJ**

## **Для Windows**

В меню Windows [**Пуск**] щелкните по иконке [**Serato DJ**] в [**Все программы**] > [**Serato**] > [**Serato DJ**].

## **Для Mac OS X**

В Finder откройте папку [**Приложение**], затем щелкните по иконке [**Serato DJ**].

**Компьютерный экран, отображающийся сразу-же после запуска программного обеспечения Serato DJ**

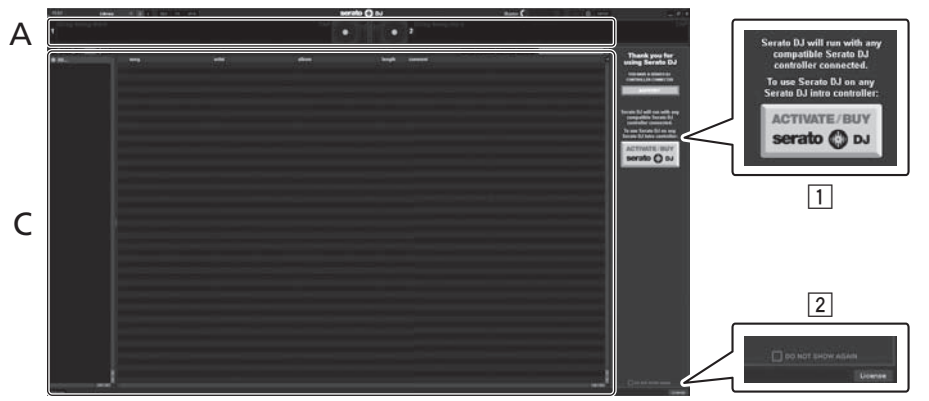

- **1** В правой части экрана, отображаемого при первоначальном запуске Serato DJ может отобразиться иконка [ACTIVATE/BUY Serato DJ], но для тех, кто использует **DDJ-SX**, нет необходимости активировать или приобретать лицензию.
- 2 Установите галочку в [**DO NOT SHOW AGAIN**] в нижней части экрана, затем щелкните по [**License**] и продолжайте использовать Serato DJ как таковой.

## **Управление сеткой ударов**

На Serato DJ функция [**SYNC PREFERENCE**] по умолчанию установлена на [**Simple sync**], но для проведения операций с сеткой ударов требуется переключить данную функцию на [**Smart sync**].

#### **SETUP**–**DJ Preference**-**SYNC PREFERENCE**

Инструкции по отображению экрана настроек и подробнее о сетке ударов смотрите руководство к Serato DJ.

## **Компьютерный экран после загрузки дорожки в программное обеспечение Serato DJ**

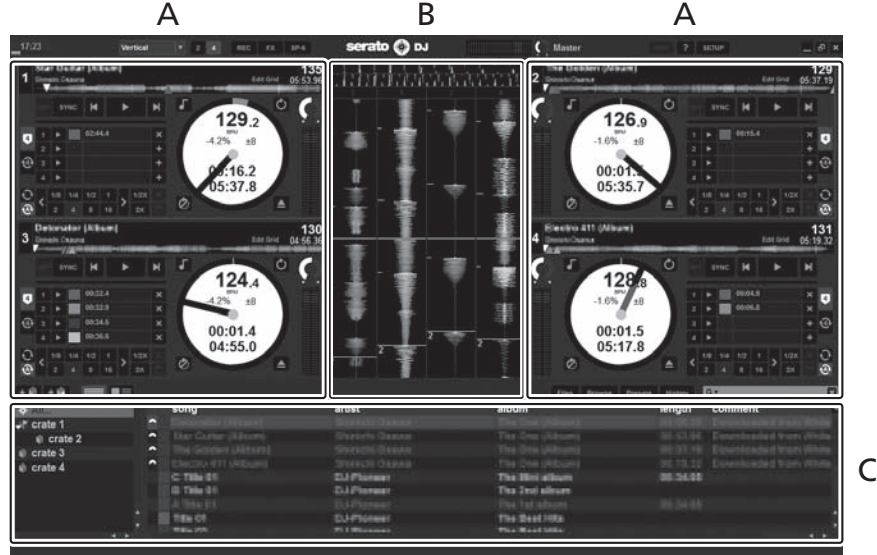

## **A Раздел деки**

Здесь отображается информация дорожки (имя загруженной дорожки, имя исполнителя, ВРМ, др.), общая форма колебаний сигнала и другая информация.

## **B Дисплей формы колебаний сигнала**

Здесь отображается форма колебаний сигнала загруженной дорожки.

## **C Раздел браузера**

Здесь отображаются crate, в которых хранятся дорожки в библиотеке или коллекции, состоящие из множества дорожек.

В данном руководстве в основном описаны функции данного аппарата как оборудования. Подробные инструкции по управлению программным обеспечением Serato DJ смотрите в руководстве к программному обеспечению Serato DJ.

## **Импорт дорожек**

Далее описана обычная процедура импорта дорожек.

- Существует несколько методов импорта дорожек с помощью программного обеспечения Serato DJ. Подробнее, смотрите руководство к программному обеспечению Serato DJ.
- Если вы уже пользуетесь программным обеспечением DJ Serato (Scratch Live, ITCH или Serato DJ Intro) и уже создали библиотеки дорожек, в таком случае можно использовать ранее созданные библиотеки дорожек.

## **1 Щелкните по ключу [Files] на экране программного обеспечения Serato DJ и откройте панель [Files].**

Содержимое компьютера или подключенных к компьютеру периферийных устройств отображается в панели [**Files**].

## **2 Щелкните по папке на панели [Files], где содержатся дорожки, которые нужно добавить в библиотеку, и выберите ее.**

**3 На экране программного обеспечения Serato DJ перетащите выбранную папку в панель crate.** Создается crate и дорожки добавляются в библиотеку.

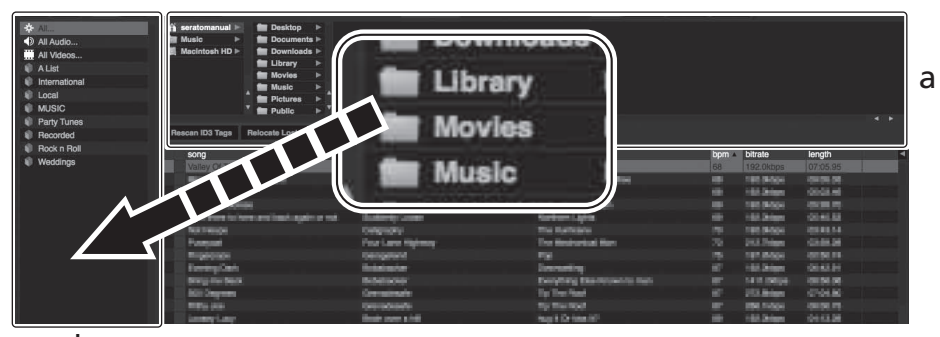

b

- **a Панель** [**Files**]<br>**b Панель crate**
- b **Панель crate**

## **Загрузка дорожек и их воспроизведение**

Далее в качестве примера описана процедура загрузки дорожек в деку [**1**].

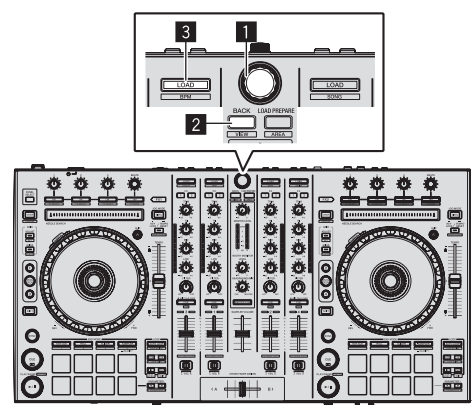

1 **Поворотный селектор**

2 **Кнопка BACK**

3 **Кнопка LOAD**

**1 Нажмите кнопку [BACK] данного аппарата, на компьютерном экране переместите курсор на панель crate, затем, вращая поворотный селектор, выберите crate, др.**

**2 Нажмите поворотный селектор, на компьютерном экране переместите курсор на библиотеку, затем, вращая поворотный селектор, выберите дорожку.**

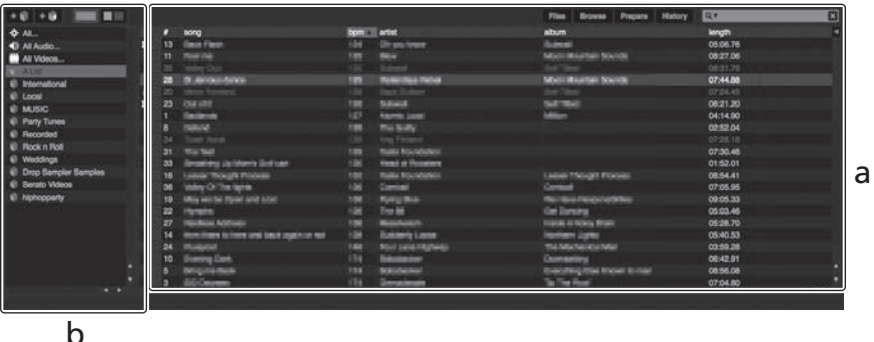

a **Библиотека**

<u>. . . . . . . . . . . . . .</u>

b **Панель crate**

## **3 Нажмите кнопку [LOAD] и загрузите выбранную дорожку в деку.**

<u>eessessessess</u>

## **Воспроизведение дорожек и вывод звучания**

Далее в качестве примера описана процедура вывода звучания канала 1.

Установите соответствующий уровень громкости на устройствах (усилителе мощности, активных громкоговорителях, др.), подключенных к терминалам [**MASTER OUT 1**] и [**MASTER OUT 2**]. Помните, что если установлен слишком высокий уровень громкости, то будет выводиться громкое звучание.

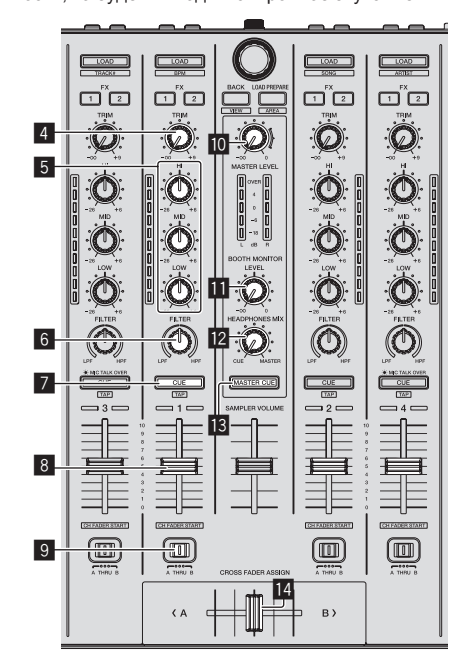

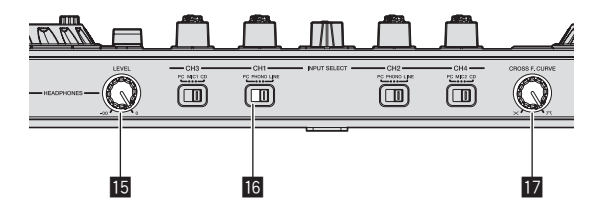

- 4 **Ручка TRIM**
- 5 **Ручки EQ (HI, MID, LOW)**
- 6 **Ручка FILTER**
- 7 **Кнопка CUE наушников**
- 8 **Фейдер канала**
- 9 **Переключатель назначения кроссфейдера**

\_\_\_\_\_\_\_\_\_\_\_\_\_\_\_\_\_\_\_

- **10 Ручка MASTER LEVEL**
- **В Ручка ВООТН MONITOR LEVEL**
- **12 Ручка HEADPHONES MIXING**
- **В Кнопка MASTER CUE**
- **Кроссфейдер**
- **15 Ручка HEADPHONES LEVEL**
- g **Переключатель INPUT SELECT**
- $**b**$  **Селекторная ручка кривой кроссфейдера**

**1 Установите позиции ручек, др. как показано ниже.**

| Названия ручек, др.                   | Позиция                                       |
|---------------------------------------|-----------------------------------------------|
| Ручка MASTER LEVEL                    | Полностью прокручен против<br>часовой стрелки |
| Ручка TRIM                            | Полностью прокручен против<br>часовой стрелки |
| Ручки EQ (HI, MID, LOW)               | Центр                                         |
| Ручка FILTER                          | Центр                                         |
| Фейдер канала                         | Передвинут вперед                             |
| Переключатель назначения кроссфейдера | Позиция [THRU]                                |
| Переключатель <b>INPUT SELECT</b>     | Позиция [РС]                                  |

<span id="page-20-0"></span>**2 Нажмите кнопку [** f**] и запустите воспроизведение дорожки.**

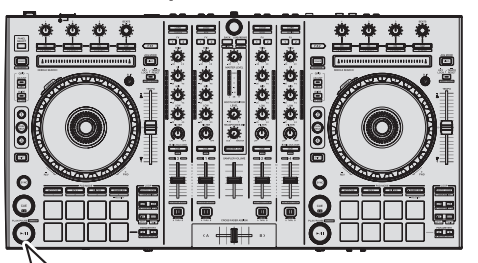

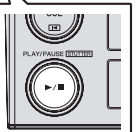

## **3 Передвиньте фейдер канала от себя.**

## **4 Вращайте ручку [TRIM].**

Отрегулируйте [TRIM] таким образом, чтобы оранжевый индикатор на индикаторе уровня канала был высвечен на пиковом уровне.

## **5 Вращая ручку [MASTER LEVEL], отрегулируйте уровень звучания громкоговорителей.**

Отрегулируйте до соответствующего уровня уровень звучания, выводящийся от терминалов [**MASTER OUT 1** ] и [**MASTER OUT 2**].

. . . . . . . . . . . . . .

## **Контроль звучания с помощью наушников**

Установите позиции ручек, др. как показано ниже.

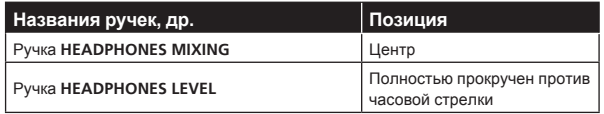

## **1 Для канала 1 нажмите кнопку [CUE] наушников.**

## **2 Вращайте ручку [HEADPHONES LEVEL].**

Отрегулируйте до соответствующег о уровня уровень звучания, выводящийся от наушников.

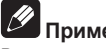

## **Примечание**

В данном аппарате и программном обеспечении Serato DJ содер жатся различные функции , позволяющи е производить индиви дуалистические DJ исполнения . Подробнее о соответствующих функциях смотрите руководство к программном у обеспечению Serato DJ.

• Руководство к программному обеспечению Serato DJ можно загрузить с "Serato.com". Подробнее, смотрите *Загрузка руко*водства <sup>к</sup> программному обеспечению Serato DJ (стр. 32).

## **Выход из системы**

## **1 Выйдите из [Serato DJ].**

При закрытии программног о обеспечения на компьютерном экране отображается сообщение подтверждения закрытия . Щелкните по [**Yes** ] для закрытия.

**2 Нажмите переключатель [STANDBY/ON] на задней панели данного аппарата и установите питание данного аппарата в режим ожидания.**

**3 Отсоедините USB кабель от компьютера.**

# <span id="page-21-0"></span>**Дополнительные операции**

Описание с данного момента касаются функций, не описанных в руководстве к программному обеспечению Serato DJ, специально предназначенных для совместного использования данного аппарата и Serato DJ.

## **Использование площадок для исполнения**

Площадки для исполнения используются для управления функциями метки быстрого доступа, прокрутки петли, слайсера и сэмплера.

Данные функции переключаются с помощью кнопок режимов соответствующих площадок(кнопка режима [**HOT CUE**], кнопка режима [**ROLL**], кнопка режима [**SLICER**] и кнопка режима [**SAMPLER**]).

## **Использование меток быстрого доступа**

С помощью данной функции можно мгновенно запускать воспроизведение с места установки метки быстрого доступа.

Можно установить и сохранить до восьми точек меток быстрого доступа для одной дорожки.

## **1 Нажмите кнопку режима [HOT CUE].**

Высвечивается кнопка режима [**HOT CUE**] и режим переключается на режим метки быстрого доступа.

## **2 В режиме воспроизведения или паузы нажмите площадку для исполнения и установите точку метки быстрого доступа.**

Метки быстрого доступа назначаются для соответствующих площадок для исполнения как показано ниже.

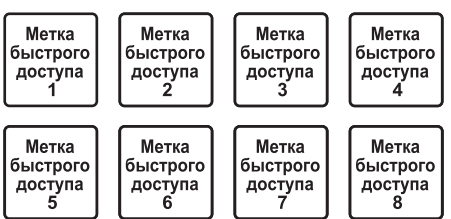

## **3 Нажмите площадку для исполнения, для которой была установлена точка метки быстрого доступа.** Воспроизведение запускается с точки метки быстрого доступа.

• Установленные точки меток быстрого доступа можно очистить, нажав площадку для исполнения с одновременным нажатием кнопки [**SHIFT**].

## **Использование функции прокрутки петли**

При нажатии площадки для исполнения устанавливается петля с количеством назначенных для той площадки ударов, и петля продолжает воспроизводиться, пока кнопка удерживается нажатой. Во время воспроизведения прокрутки петли на фоне продолжается обычное воспроизведение с исходным ритмом. При отмене воспроизведения прокрутки петли воспроизведение возобновляется с позиции, достигнутой во время воспроизведения на фоне, когда была произведена отмена воспроизведения прокрутки петли.

## **1 Нажмите кнопку режима [ROLL].**

Высвечивается кнопка режима [**ROLL**] и режим переключается на режим прокрутки.

## **2** Нажмите кнопку [PARAMETER ◀] или **[PARAMETER**d**].**

-<br>Количество ударов для прокрутки петли назначается для площадок для исполнения при каждом нажатии одной из кнопок. Можно выполнить следующие четыре настройки:

- $1)$  4 удара из 1/32
- 2 8 ударов из 1/16
- 3 16 ударов из 1/8
- 4 32 удара из 1/4

Например, при настройке "8 ударов из 1/16" для площадок устанавливается отображенная ниже настройка.

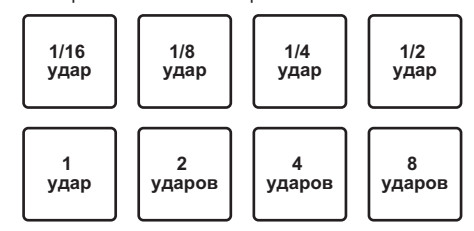

Диапазон установленных для прокрутки петли ударов отображается на экране компьютера.

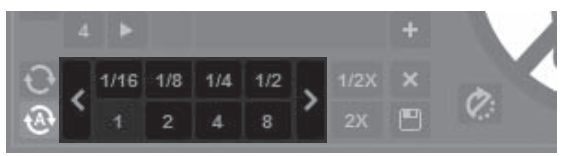

## **3 Нажмите и удерживайте нажатой одну из площадок для исполнения.**

Начинает воспроизводиться прокрутка петли с количеством назначенных для площадки ударов. Во время воспроизведения прокрутки петли продолжается воспроизведение на фоне.

**•** Количество ударов текущей воспроизводящейся прокрутки петли можно изменить нажатием кнопки [**LOOP 1/2X**] или [**LOOP 2X**] во время воспроизведения прокрутки петли.

## **4 Отпустите площадку для исполнения.**

\_\_\_\_\_\_\_\_\_\_\_\_\_\_\_\_\_\_\_\_\_\_\_\_\_\_\_\_\_\_

Воспроизведение прокрутки петли отменяется и воспроизведение возобновляется с позиции, достигнутой при воспроизведении на фоне.

## **Использование функции слайсера**

Указанный диапазон делится на восемь равных разделов, и данные восемь разделенных разделов назначаются для соответствующих площадок для исполнения. При нажатии одной из площадок для исполнения звучание раздела, назначенного для той площадки начинает воспроизводиться в виде петли.

Во время воспроизведения звучания площадки в виде петли на фоне продолжается обычное воспроизведение с исходным ритмом. При высвобождении площадки и по завершению воспроизведения петли воспроизведение возобновляется с позиции, достигнутой на тот момент.

- Функция слайсера не может использоваться с дорожками, для которых не установлена сетка ударов. Подробнее об установке сеток ударов смотрите руководство к программному обеспечению Serato DJ.
	- — Сетки ударов также можно установить с помощью кнопок [**GRID ADJUST**] и [**GRID SLIDE**] данного аппарата. (стр.14)

## **1 Нажмите кнопку режима [SLICER].**

Высвечивается кнопка режима [**SLICER**] и режим переключается на режим слайсера 1.

## <span id="page-22-0"></span>**2 Нажмите кнопку режима [SLICER] и выберите режим слайсера.**

При каждом нажатии кнопки переключается режим слайсера 1 и режим слайсера 2.

= О режиме слайсера 1 <sup>и</sup> режиме слайсера 2 (стр.23)

## **3** Нажмите кнопку [PARAMETER ◀] или

**[PARAMETER**d**], удерживая нажатой кнопку [SHIFT].**

Установите область для функции слайсера. Установленное значение области переключается при каждом нажатии одной из кнопок с одновременным нажатием кнопки [**SHIFT**].

Область можно установить на одну из шести настроек: 2 удара, 4 удара, 8 ударов, 16 ударов, 32 удара или 64 ударов.

Восемь равных разделов, на которые указанный в настройке области диапазон был разделен назначаются на соответствующие площадки для исполнения как показано ниже.

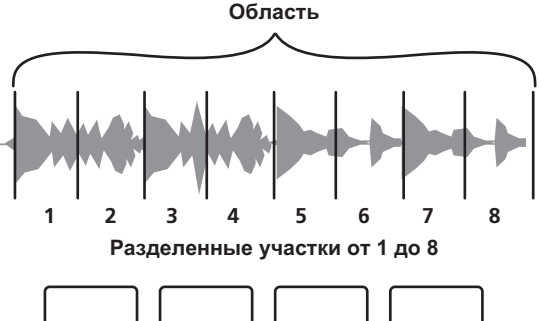

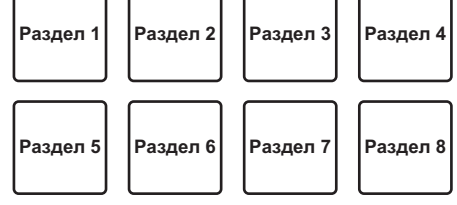

## **4** Нажмите кнопку [PARAMETER ◀] или **[PARAMETER>1.**

Установите квантование для функции слайсера. Установленное значение квантования переключается при каждом нажатии одной из кнопок.

Квантование можно установить четырьмя способами: 1/8, 1/4, 1/2 и 1.

Продолжительность петли, воспроизводимой во время нажатия петли можно изменить с помощью настройки "QUANTIZATION". Например, когда "QUANTIZATION" установлен на "1", весь назначенный для площадки раздел воспроизводится в виде петли, а когда "QUANTIZATION" установлен на "1/2", то только первая половина назначенного для площадки раздела воспроизводится в виде петли.

## **5 Нажмите и удерживайте нажатой одну из площадок для исполнения.**

При нажатии и удерживании нажатой площадки звучание начинает воспроизводиться в виде петли.

• Продолжительность воспроизведения петли различается в зависимости от настройки квантования.

При высвобождении площадки дорожка возвращается на позицию, воспроизводящуюся на фоне.

## **О режиме слайсера 1 и режиме слайсера 2**

## **Режим слайсера 1**

По мере продвижения позиции воспроизведения к концу диапазона, разделенного на восемь равных разделов, отображаемый на дисплее диапазон переключается на следующие восемь разделенных разделов, и данные разделенные разделы назначаются для соответствующих площадок, заменяя ранее назначенные разделы.

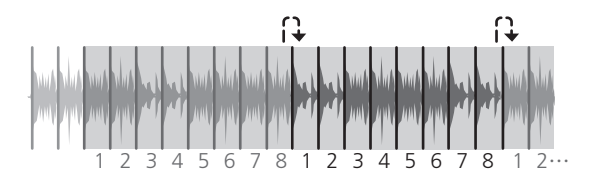

## **Режим слайсера 2**

. . . . . . . . . . . . . . . . .

По мере продвижения позиции воспроизведения к концу диапазона, который был разделен на восемь равных частей, позиция воспроизведения возвращается на начало диапазона, который был разделен на восемь равных частей.

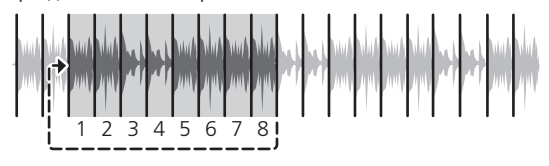

## **Использование функции сэмплера**

Загруженные в слоты сэмплера в сэмплере (SP-6) дорожки могут воспроизводиться с помощью площадок для исполнения.

## **1 Нажмите кнопку [PANEL SELECT] и откройте панель [SP-6] на экране компьютера.**

## **2 Нажмите кнопку режима [SAMPLER].**

Высвечивается кнопка режима [**SAMPLER**] и режим переключается на режим сэмплера.

## **3** Нажмите кнопку [PARAMETER ◀] или **IPARAMETER**<sup>1</sup>.

Переключите банк сэмплера (**SP-6**). Сэмплер содержит четыре банка, **A**, **B**, **C** и **D**, и каждый банк содержит шесть слотов.

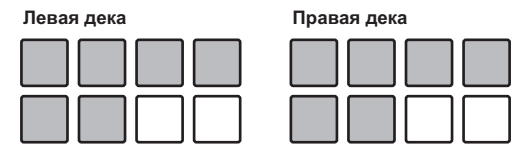

## **4 Управляя мышкой на экране компьютера перетащите дорожки и загрузите их в слоты панели [SP-6].**

Настройки сэмплера и загруженные дорожки сохраняются.

## **5 Нажмите площадку для исполнения.**

Воспроизводится звучание слота, назначенного на площадку, которая была нажата.

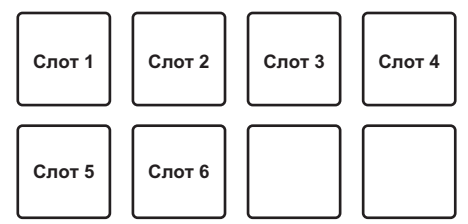

• При нажатии площадок для исполнения при одновременном удерживании нажатой кнопки [**SHIFT**], звучание от текущего воспроизводящегося слота приостанавливается.

## **Использование режима скольжения**

При включении режима скольжения обычное воспроизведение продолжает воспроизводиться на фоне с исходным ритмом во время скрэтчинга, петлевания и воспроизведения метки быстрого доступа. При отмене скрэтчинга, петлевания и воспроизведения

метки быстрого доступа обычное воспроизведение возобновляется с позиции, достигнутой на момент отмены операции. Можно выполнять различные исполнения без прерывания ритма.

• Кнопка [SLIP] высвечивается при установке режима скольжения и мигает при воспроизведении звучания на фоне.

## **Скольжение со скрэтчем**

## **1 Нажмите кнопку [VINYL].**

#### **2 Нажмите кнопку [SLIP].**

Режим переключается на режим скольжения.

## **3 Во время воспроизведения управляйте верхней частью поворотного переключателя для выполнения скрэтчей.**

Обычное воспроизведение продолжает воспроизводиться в виде фона даже во время воспроизведения со скрэтчем.

#### **4 Уберите руку с верхней части поворотного переключателя.**

Воспроизведение запускается с позиции, которая была достигнута на фоне.

! Для отмены режима скольжения снова нажмите кнопку [**SLIP**].

## **Скольжение с метки быстрого доступа**

## **1 Нажмите кнопку режима [HOT CUE].**

Установите режим метки быстрого доступа.

## **2 Установите метку быстрого доступа.**

Нажмите площадку для исполнения и установите метку быстрого доступа.

#### **3 Нажмите кнопку [SLIP].**

Режим переключается на режим скольжения.

## **4 Во время воспроизведения нажмите и**

## **удерживайте нажатой площадку для исполнения.**

Воспроизведение запускается с позиции, где была установлена метка быстрого доступа. Воспроизведение продолжается все то время, пока нажата площадка для исполнения.

Пока воспроизводится метка быстрого доступа, обычное воспроизведение продолжается на фоне.

#### **5 Уберите палец с площадки для исполнения.**

Воспроизведение запускается с позиции, которая была достигнута на фоне.

! Для отмены режима скольжения снова нажмите кнопку [**SLIP**].

## **Торможение со скольжением**

## **1 Отрегулируйте настройку [BRAKING] — [STOP TIME] в ярлыке [DJ Preference] в меню [SETUP].**

Настройка [**BRAKING**] регулирует скорость, с которой дорожка останавливается с режима воспроизведения.

При использовании торможения со скольжением отрегулируйте ручку [**BRAKING**] на экране компьютера примерно на позицию 9 часов и установите таким образом, чтобы звучание приостанавливалось медленно.

#### **2 Нажмите кнопку [SLIP].**

Режим переключается на режим скольжения.

## **3 Во время воспроизведения, нажмите кнопку [PLAY/PAUSE** $\blacktriangleright$ /**II**].

Воспроизведение медленно приостанавливается, пока нажата кнопка. Обычное воспроизведение продолжается на фоне, пока воспроизведение медленно приостанавливается.

#### **4** Снова нажмите кнопку [PLAY/PAUSE ►/II].

Воспроизведение запускается с позиции, которая была достигнута на фоне.

! Для отмены режима скольжения снова нажмите кнопку [**SLIP**].

## **Автоматическое петлевание со скольжением**

#### **1 Нажмите кнопку [SLIP].**

Режим переключается на режим скольжения.

## **2 Нажмите кнопку [LOOP 1/2X] или [LOOP 2X].**

Выберите количество ударов автоматической петли.

## **3 Нажмите кнопку [AUTO LOOP].**

Устанавливается петля, указанная количеством ударов, и запускается воспроизведение петли.

Во время воспроизведения петли на фоне продолжается обычное воспроизведение.

#### **4 Снова нажмите кнопку [AUTO LOOP].**

Петлевание отменяется и воспроизведение возобновляется с позиции, достигнутой при воспроизведении на фоне.

! Для отмены режима скольжения снова нажмите кнопку [**SLIP**].

-------------------------------------

## **Ручное петлевание со скольжением**

## **Создание петли и ее скольжение**

#### **1 Нажмите кнопку [SLIP].**

Режим переключается на режим скольжения.

## **2 Нажмите кнопку [LOOP IN], затем нажмите кнопку [LOOP OUT].**

Запускается воспроизведение Петли.

Обычное воспроизведение продолжает воспроизводиться в виде фона даже во время воспроизведения петли.

## **3 Нажмите кнопку [LOOP OUT], удерживая нажатой кнопку [SHIFT].**

Петлевание отменяется и воспроизведение возобновляется с позиции, достигнутой при воспроизведении на фоне.

! Для отмены режима скольжения снова нажмите кнопку [**SLIP**].

## **Скольжение с использованием петли в слоте петли**

#### **1 Нажмите кнопку [SLIP].**

Режим переключается на режим скольжения.

## **2 Нажмите кнопку [LOOP IN], удерживая нажатой кнопку [SHIFT] и выберите петлю для воспроизведения.**

## **3 Нажмите кнопку [LOOP OUT], нажав и удерживая кнопку [SHIFT].**

Запускается воспроизведение Петли.

Обычное воспроизведение продолжает воспроизводиться в виде фона даже во время воспроизведения петли.

Удерживайте кнопку [**SHIFT**] до следующей операции.

## **4 Снова нажмите кнопку [LOOP OUT], удерживая кнопку [SHIFT].**

Петлевание отменяется и воспроизведение возобновляется с позиции, достигнутой при воспроизведении на фоне.

! Для отмены режима скольжения снова нажмите кнопку [**SLIP**].

## <span id="page-24-0"></span>**Использование режима двойной деки**

Режим двойной деки является функцией, позволяющей одновременно управлять обеими деками во время микшированих двух разных дорожек на деке 1 и деке 3 (или на деке 2 и деке 4). Особенностью данной функции является то, что она позволяет выполнять такие операции как скрэтчинг, петлевание и метки быстрого доступа двух разных дорожек, которые были микшированы, растирая их или смешивая их, как будто-бы это единая дорожка.

## **Дисплей состояния в режиме двойной деки**

В режиме двойной деки отображается состояние дек, выбранных непосредственно перед включением режима двойной деки.

Ниже описан пример одновременного управления деками 1 и 3.

## **1 Нажмите кнопку [DECK 1].**

Выбирается дека 1 и высвечивается кнопка [**DECK** 1].

## **2 Нажмите кнопку [DUAL DECK].**

Включается режим двойной деки и высвечиваются кнопки [**DECK** 1] и [**DUAL DECK**].

На контроллере отображается состояние деки 1.

## **3 Нажмите кнопку [DUAL DECK].**

Режим двойной деки отключается и высвечивается кнопка [**DECK** 1].

При таких обстоятельствах на контроллере выбирается дека 1. • При нажатии кнопки [DECK] в режиме двойной деки, режим двойной деки отключается и аппарат переключается на деку, выбранную с помощью кнопки [**DECK**].

## **Функции, которыми можно управлять в режиме двойной деки**

В режиме двойной деки можно управлять указанными ниже функциями одновременно на двух деках.

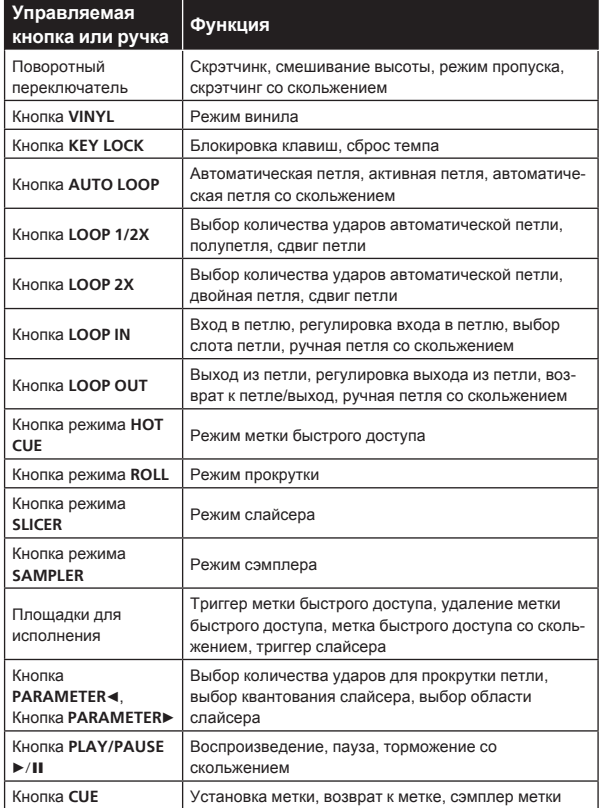

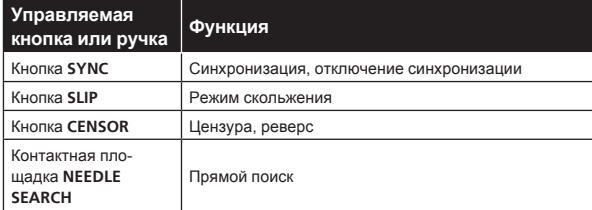

## **Функции, которые могут использоваться только в режиме двойной деки**

Следующие функции могут управлять только отображенной декой в режиме двойной деки.

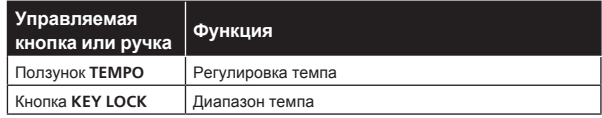

## **Функция зеркального отображения состояния деки**

Когда состояния ниже различаются на соответствующих деках, они автоматически устанавливаются на одинаковое состояние, в котором находится дека, чья кнопка [**DECK**] высвечена.

Состояние режима винила, состояние режима площадки, состояние режима скольжения

## **Использование функции запуска с фейдера канала**

## **1 Установите метку.**

Установите паузу на точке, с которой нужно запустить воспроизведение, затем нажмите кнопку [**CUE**] для соответствующей деки.

• Метки также можно установить путем перемещения фейдера канала с задней позиции на ближайшую к вам позицию, нажав кнопку [**SHIFT**] в режиме паузы.

## **2 Удерживая нажатой кнопку [SHIFT], передвигайте фейдер канала с ближайшей к вам позиции на заднюю позицию.**

Воспроизведение дорожки запускается с установленной точки метки.

- При перемещении фейдера канала обратно на ближайшую к вам позицию при удерживании нажатой кнопки [**SHIFT**] во время воспроизведения дорожка сразу-же перемещается назад на установленную точку метки и устанавливается режим паузы. (Возврат к метке)
- Если метка не была установлена, воспроизведение запускается с начала дорожки.
- Настройку также можно изменить в настройках утилит таким образом, чтобы режим синхронизации устанавливался одновременно при запуске воспроизведения с помощью функции запуска с фейдера канала.
- При перемещении фейдера канала с задней позиции на ближайшую к вам позицию при удерживании нажатой кнопки [**SHIFT**] в режиме ожидания на метке воспроизведение запускается с установленной метки.

## **Использование режима динамической чувствительности сэмплера**

При нажатии кнопки режима [**SAMPLER**] более одной секунды включается или отключается режим динамической чувствительности сэмплера.

Когда режим динамической чувствительности сэмплера включен, уровень громкости сэмпла изменяется в соответствии с силой постукивания площадок для исполнения. Уровень громкости повышается при сильном постукивании площадок для исполнения, понижается при слабом постукивании.

<span id="page-25-0"></span>Когда режим динамической чувстительности сэмплера отключен, звучание усиляется на уровне громкости, установленном с помощью программного обеспечения Serato DJ, вне зависимости от силы постукивания площадок для исполнения.

- Настройка включения/отключения режима динамической чувствительности сэмплера сбрасывается при каждом включении питания; данный аппарат запускается с отключенным режимом динамической чувствительности сэмплера.
- Кривую динамической чувствительности можно установить в настройках утилит.

## **Анализ дорожек**

При нажатии одной из кнопок [**LOAD**] данного аппарата и загрузке дорожек на деки происходит анализ дорожки, но может потребоваться некоторое время до завершения анализа и отображения ВРМ и формы колебаний сигнала.

При использовании программного обеспечения Serato DJ в качестве автономного проигрывателя можно заблаговременно анализировать дорожки. Относительно дорожек, анализ которых был завершен, при загрузке дорожек в деки незамедлительно отображаются ВРМ и форма колебаний сигнала.

Подробнее об использовании программного обеспечения Serato DJ в качестве автономного проигрывателя, а также инструкции по анализу дорожек смотрите в руководстве к программному обеспечению Serato DJ.

В зависимости от количества дорожке для анализа может потребоваться некоторое время.

## **Настройки утилит**

Можно менять следующие настройки:

- Настройку для использования программного обеспечения DJ, кроме чем Serato DJ
- Настройку запуска с фейдера канала
- Настройку изменения ослабевания основного звучания
- Настройку мигания в режиме скольжения
- Настройку режима демонстрации
- Настройку кривой динамической чувствительности в режиме динамической чувствительности сэмплера
- Настройки MIDI в режиме динамической чувствительности сэмплера
- Настройку режима подсветки поворотного переключателя

## **Запуск режима настроек утилит**

При запуске режима настроек утилит, когда данный аппарат и компьютер подключены через USB кабель, состояние аппарата может не отображаться соответствующим образом.

-------------------------------------

## **1 Отсоедините USB кабель от компьютера.**

## **2 Нажмите переключатель [STANDBY/ON] на задней панели данного аппарата и установите питание данного аппарата в режим ожидания.**

Установите питание данного аппарата в режим ожидания.

## **3 Нажимая одновременно кнопки [SHIFT] и [PLAY/PAUSE**f**] на левой деке, нажмите переключатель [STANDBY/ON] на задней панели данного аппарата.**

Запускается режим настроек утилит.

## **4 Установив данный аппарат в режим настроек утилит, управляйте через контроллер параметром, чьи настройки нужно изменить.**

Смотрите описание ниже относительно настроек, которые можно менять.

## **5 Нажмите переключатель [STANDBY/ON] на задней панели данного аппарата и установите питание данного аппарата в режим ожидания.**

Для сохранения настроек установите переключатель [**STANDBY/ON**] на задней панели данного аппарата в режим ожидания и выйдите из режима настроек утилит.

## **Изменение настроек**

## **Использование программного обеспечения DJ, кроме чем Serato DJ**

Для использования данного аппарата в качестве контроллера для управления программным обеспечением DJ, кроме чем Serato DJ, переключите данную настройку.

По умолчанию данный аппарат установлен на использование Serato DJ.

## **Нажмите кнопку [KEY LOCK] на левой деке.**

- **Кнопка [KEY LOCK] отключена: Установка на использование** Serato DJ
- ! Кнопка [**KEY LOCK**] высвечена: Установка на использование программного обеспечения DJ, кроме чем Serato DJ

## **Изменение настройки запуска с фейдера канала**

Можно изменить настройку функции запуска с фейдера канала.

По умолчанию режим запуска с фейдера канала действует без установленного режима синхронизации.

## **Нажмите одну из кнопок параметров эффектов на левой деке.**

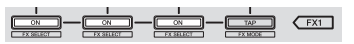

- Кнопка параметра эффекта (левая) высвечена: Запуск с фейдера канала с установленным режимом синхронизации (функция синхронизации одновременно включается при запуске воспроизведения с помощью функции запуска с фейдера канала.)
- Кнопка параметра эффекта (центральная) высвечена: Запуск с фейдера канала без установленного режима синхронизации (функция синхронизации не включается при запуске воспроизведения с помощью функции запуска с фейдера канала.)
- Кнопка параметра эффекта (правая) высвечена: Функция запуска с фейдера канала отключена

## **Устанавливает уровень ослабевания основного выхода.**

• По умолчанию установлен на 0 дБ.

## **Нажмите одну из кнопок режима [HOT CUE], режима [ROLL] или режима [SLICER] левой деки.**

- **•** Кнопка режима [HOT CUE] высвечена: 0 дБ (нет ослабевания)
- Кнопка режима [ROLL] высвечена: 3 дБ
- Кнопка режима [SLICER] высвечена: -6 дБ

## **Отключение настройки мигания в режиме скольжения**

Когда включен режим скольжения, то начинают мигать кнопки, которые могут управляться в режиме скольжения (индикатор поворотного переключателя, кнопка [**AUTO LOOP**], кнопка [**PLAY/PAUSE**  $\blacktriangleright$ /II], др.). Данная настройка может использоваться для отключения мигания данных кнопок.

По умолчанию мигание в режиме скольжения включено.

## **Нажмите кнопку [SLIP] на левой деке.**

- Кнопка [SLIP] высвечена: Мигание в режиме скольжения включено
- ! Кнопка [**SLIP**] отключена: Мигание в режиме скольжения отключено

## **Отключение режима демонстрации**

Если данный аппарат не управлялся в течение 10 минут при обычном использовании, то устанавливается режим демонстрации, но данный режим демонстрации можно отменить.

- По умолчанию режим демонстрации включен.
- При управлении любой ручкой или кнопкой на данном аппарате в режиме демонстрации, это отменяет режим демонстрации.

## **Нажмите кнопку [TAP].**

- Кнопка **[TAP]** высвечена: Режим демонстрации включен
- Кнопка **[TAP**] отключена: Режим демонстрации отключен

## **Изменение настройки кривой динамической чувствительности режима дианамической чувствительности сэмплера**

Данная процедура используется для установки кривой динамической чувствительности режима динамической чувствительности сэмплера. Можно выбрать одну из четырех кривых динамической чувствительности, для левой и правой дек можно установить различные кривые динамической чувствительности.

• По умолчанию для обеих дек установлена кривая 1.

## **Нажмите одну из кнопок [PARAMETER**d**] на деке, чью настройку нужно поменять.**

Настройка кривой динамической чувствительности изменяется при каждом нажатии кнопки [PARAMETER»].

Текущее установленное значение обозначается тем, как высвечены кнопки [**LOOP 1/2X**], [**LOOP 2X**], [**LOOP IN**] и [**LOOP OUT**]. Кривая 1

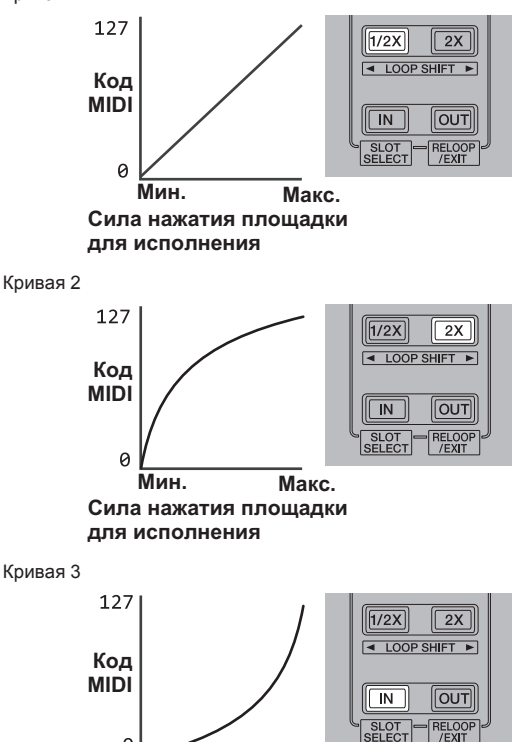

**Сила нажатия площадки для исполнения Мин. Макс.**

a

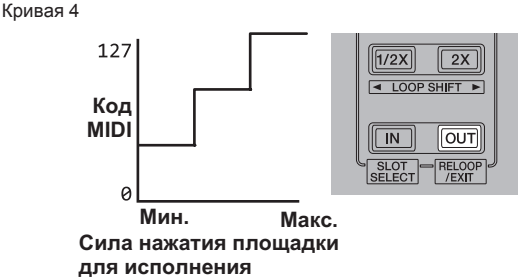

## **Включение настройки чувствительности последующего касания режима динамической чувствительности сэмплера**

При включении режима динамической чувствительности сэмплера для площадок для исполнения данного аппарата можно включить или отключить настройку чувствительности последующего касания.

Настройка чувствительности последующего касания отключена: Уровень громкости сэмплера изменяется в соответствии с силой первоначального нажатия площадок для исполнения, но не изменяется по мере удерживания площадки нажатой после первоначального нажатия.

Настройка чувствительности последующего касания включена: Уровень громкости сэмплера изменяется в соответствии с силой первоначального нажатия площадок для исполнения и с силой удерживания площадки нажатой после первоначального нажатия.

По умолчанию настройка чувствительности последующего касания отключена.

## **Нажмите кнопку режима [SAMPLER] на левой деке.**

- Кнопка режима [SAMPLER] высвечена: Настройка чувствительности последующего касания включена
- Кнопка режима [SAMPLER] отключена: Настройка чувствительности последующего касания отключена

## **Регулировка интервала отправки MIDI сообщений от поворотного переключателя**

**Ru Ru 27**<br>**Ru C Rubber on the parameter of the star of the star of the star of the star of the star of the star of the star of the star of the star of the star of the star of the star of the star of the star of t** Данный аппарат оборудован режимом регулировки интервала отправки MIDI сообщений от поворотного переключателя. В зависимости от операционной системы и технических характеристик компьютера поворотный переключатель может не срабатывать соответствующим образом, если установлен слишком короткий интервал отправки MIDI для поворотного переключателя JOG. В таком случае, следуя процедуре ниже, отрегулируйте интервал отправки MIDI сообщений.

- С короткого интервала отправки MIDI увеличивайте интервал до той степени, при котором не возникает затруднений.
- По умолчанию установлено 3 ms.

## **Нажмите кнопку [SHIFT] на левой деке.**

Настройка интервала отправки MIDI сообщения изменяется при каждом нажатии кнопки. Текущее установленное значение обозначается тем, как высвечен индикатор основного уровня.

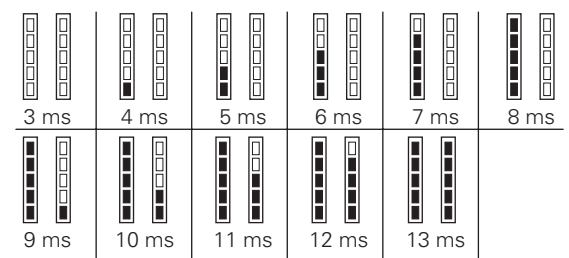

 $(27)$ Ru

## <span id="page-27-0"></span> **Переключение режима подсветки поворотных переключателей**

Можно переключать шаблон высвечивания подсветки в центре поворотного переключателя.

- Одинаковая настройка применяется к поворотным переключателям на левой и правой деках.
- По умолчанию установлен шаблон 2.

## **Нажмите одну из площадок для исполнения на левой деке.**

Подсветка в центре поворотных переключателей высвечивается кругом один раз. Текущая настройка обозначается тем, как высвечены площадки для исполнений.

Шаблон 1

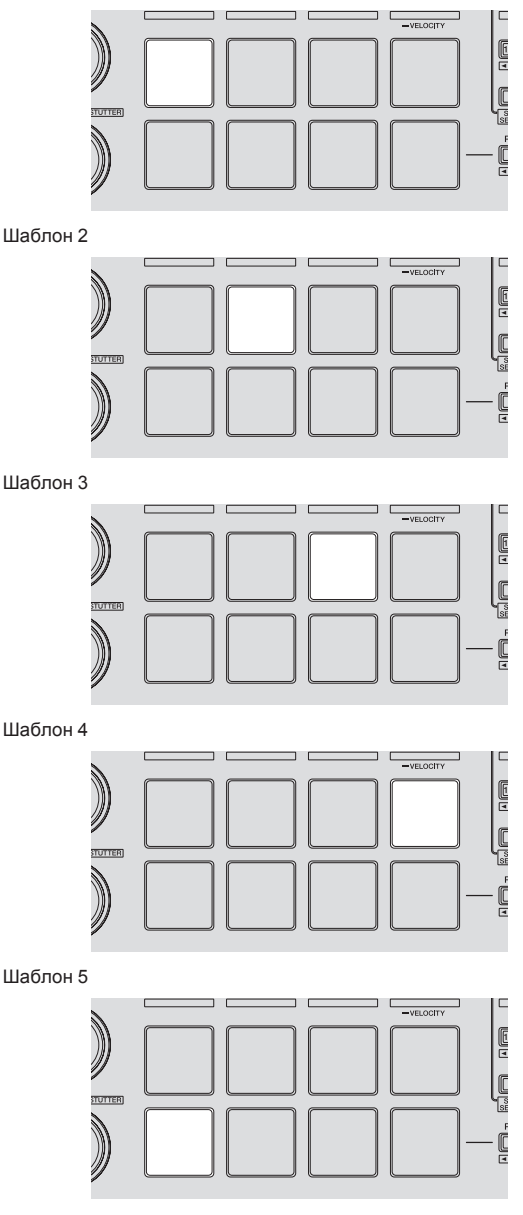

## **Использование внешних входов**

Данный аппарат оборудован четырьмя наборами внешних входов для подключения CD проигрывателей, аналоговых проигрывателей, др. 4-канальный микшер данного аппарата может использоваться для микширования поступающего извне звучания без прохождения через компьютер. Можно использовать функции микшера ниже без подключения компьютера.

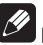

## **Примечания**

- Подробнее о соответствующих параметрах смотрите Подключения (стр. 9) и Названия деталей <sup>и</sup> функции (стр.11).
	- Функции ниже не срабатывают в отношении внешних входов. — Настройка темпа дорожки (нажатие кнопки [**CUE**] наушников с одновременным нажатием кнопки [**SHIFT**])
	- Функция запуска с фейдера канала (перемещение фейдера канала с одновременным нажатием кнопки [**SHIFT**])
	- Применение эффектов программного обеспечения Serato  $D<sub>1</sub>$
- Значения, регулируемые с помощью различных органов управления для программного обеспечения Serato DJ отличаются от значений, регулируемых для внешних входов.

## **Раздел микшера**

<u> - - - - - - - - - - - - -</u>

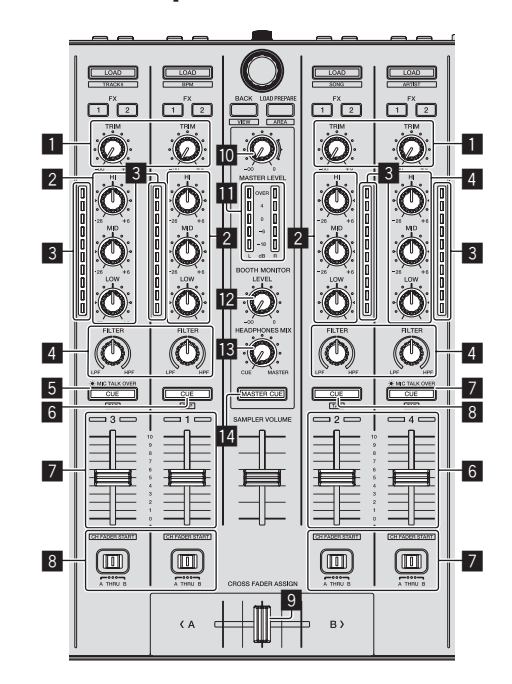

- **1** Ручка TRIM
- **2** Ручки **EQ** (HI, MID, LOW)<br>**3** Индикатор уровня каналя
- Индикатор уровня канала
- 4 Ручка **FILTER**
- 5 Кнопка **CUE**/**MIC TALK OVER** наушников
- **6** Кнопка **CUE** наушников<br>7 Фейлер канала
- 7 Фейдер канала
- 8 Переключатель назначения кроссфейдера
- 9 Кроссфейдер
- **10** Ручка MASTER LEVEL
- В Индикатор контрольного уровня
- **2** Ручка уровня контрольного сигнала для кабинки DJ
- **<b>В** Ручка HEADPHONES MIXING
- **E** Кнопка **MASTER CUE**

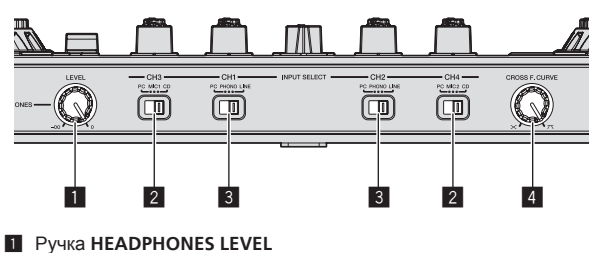

- 2 Переключатель **INPUT SELECT**
- 3 Переключатель **INPUT SELECT**
- 4 Селекторная ручка кривой кроссфейдера

------------------------

## **Микширование звучания микрофона**

**1 Подключите микрофон к терминалу [MIC1] или [MIC2].**

- **2 Запустите систему.**
	- Запуск системы (стр.18)

**3 Установите переключатель [INPUT SELECT] на [MIC1] или [MIC2].**

## **4 С помощью ручки [TRIM] и фейдеров канала отрегулируйте выходной уровень звучания от соответствующих дек.**

! Звучание можно регулировать с помощью ручек [**EQ** (**HI**, **MID**, **LOW**)], а эффекты фильтров можно применять к соответствующим каналам с помощью ручки [**FILTER**].

## **Микширование звучания DJ проигрывателя, др.**

**1 Подключите DJ проигрыватель или другое устройство с выходом линейного уровня к терминалам [CD] или [PHONO/LINE].**

**2 Запустите систему.** • Запуск системы (стр.18)

**3 Установите переключатель [INPUT SELECT] на [CD] или [LINE].**

**4 С помощью ручки [TRIM] и фейдеров канала отрегулируйте выходной уровень звучания от соответствующих дек.**

! Звучание можно регулировать с помощью ручек [**EQ** (**HI**, **MID**, **LOW**)], а эффекты фильтров можно применять к соответствующим каналам с помощью ручки [**FILTER**].

## **Микширование звучания аналогового проигрывателя, др.**

**1 Подключите аналоговый проигрыватель или другое устройство с выходом фоно-уровня (для головок звукоснимателя ММ) к терминалам [PHONO/ LINE].**

**2 Запустите систему.** • Запуск системы (стр.18)

**3 Установите переключатель [INPUT SELECT] на [PHONO].**

## **4 С помощью ручки [TRIM] и фейдеров канала отрегулируйте выходной уровень звучания от соответствующих дек.**

! Звучание можно регулировать с помощью ручек [**EQ** (**HI**, **MID**, **LOW**)], а эффекты фильтров можно применять к соответствующим каналам с помощью ручки [**FILTER**].

# <span id="page-29-0"></span>**Дополнительная информация**

## **Возможные неисправности и способы их устранения**

- Зачастую неправильное срабатываение ошибочно воспринимается за неполадки или неисправности. Если вы считаете, что имеется какая-либо неисправность на данном компоненте,изучите информацию ниже. В некоторых случаях неполадка может содержаться на другом компоненте. Проверьте другие компоненты, а также используемые электроприборы. Если невозможно было устранить неисправность после изучения пунктов ниже, обратитесь в ближайший авторизованный сервисный центр Pioneer или к дилеру для проведения ремонта.
- Данный аппарат может не срабатьывать соответствующим образом по причине статического электричества или по другим внешним причинам. В таком случае, обычную работу можно возобновить, отключив питание, обождав 1 минуту и затем снова включив питание.

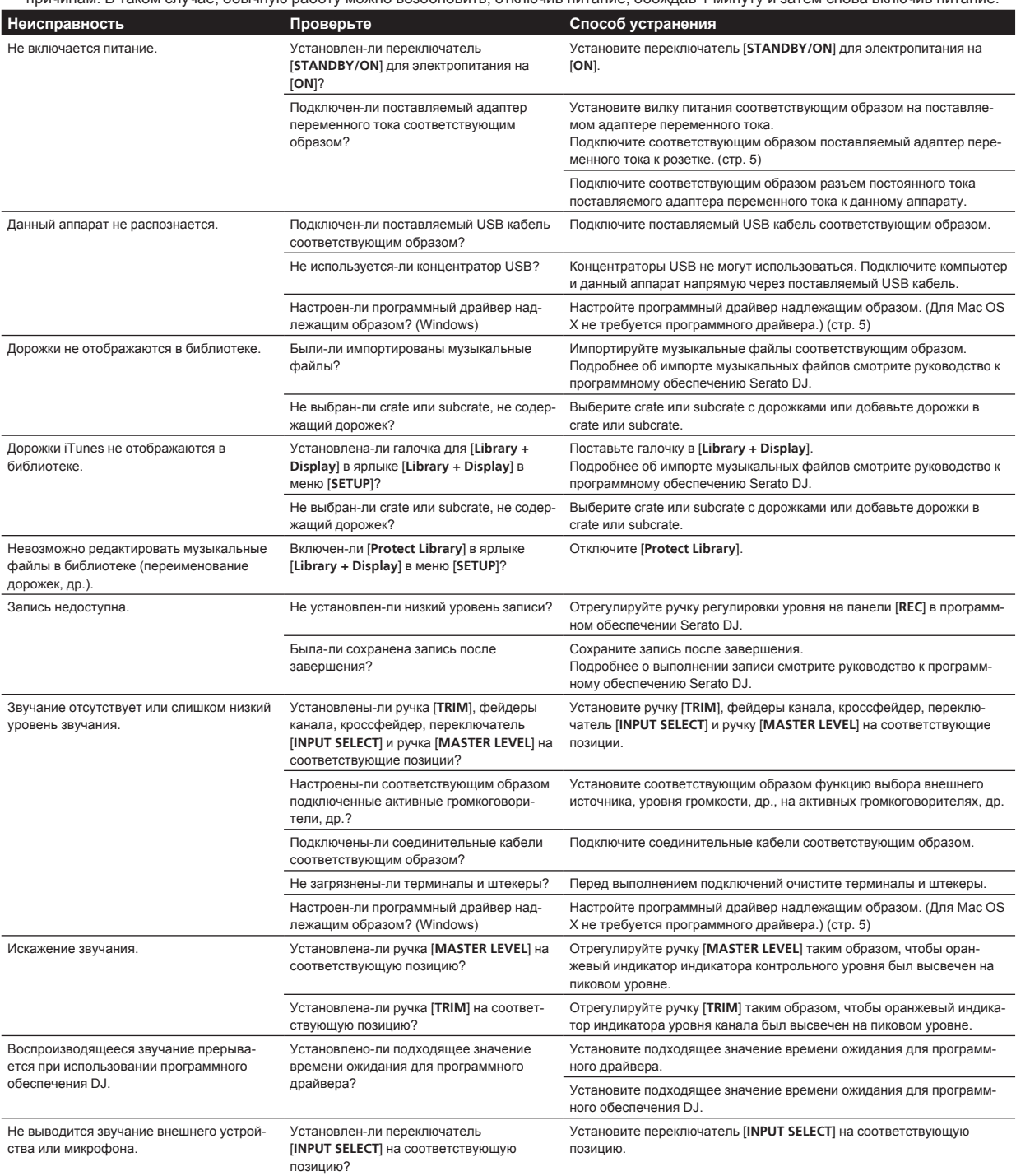

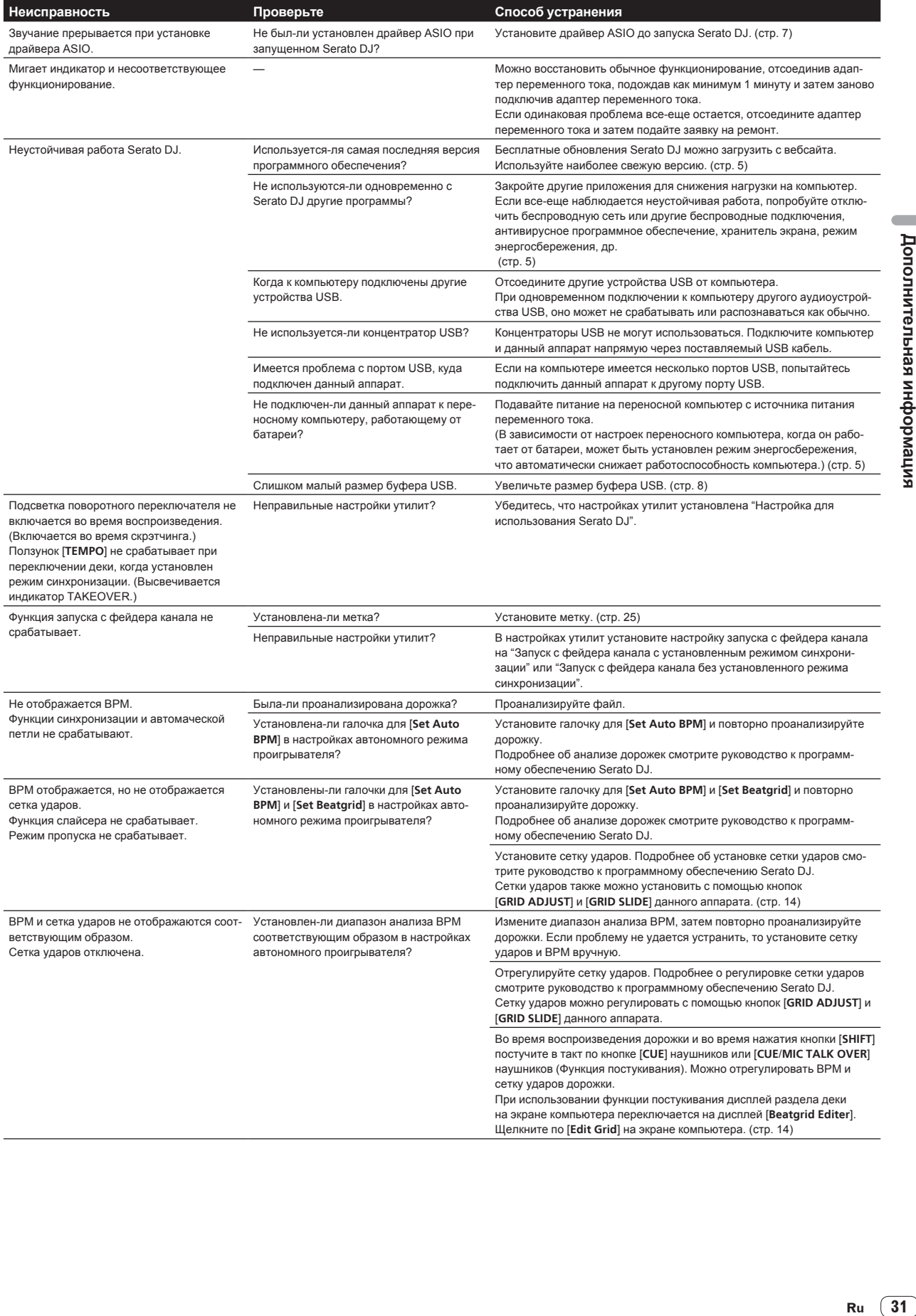

## <span id="page-31-0"></span>**Структурная схема**

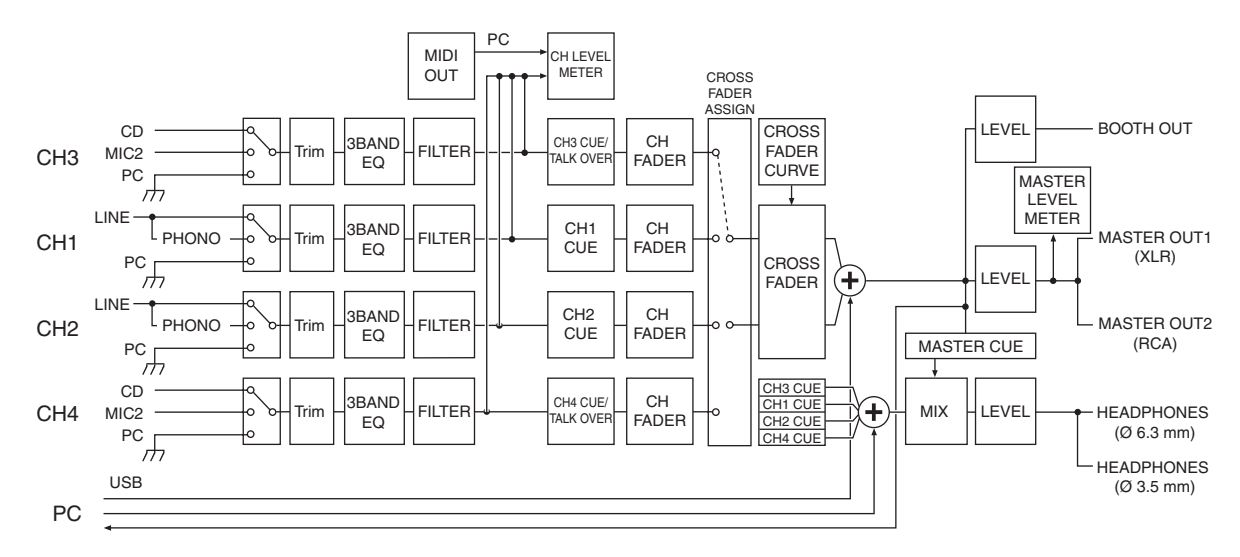

## **Получение руководства**

Инструкции по эксплуатации могут содержаться в файле формата PDF. Для чтения файлов в формате PDF требуется установить Adobe® Reader®. Если у вас нет Adobe Reader, пожалуйста, установите его с помощью ссылки для загрузки на экране меню CD-ROM.

## **Загрузка наиболее свежей версии данных инструкций по эксплуатации**

## **1 Вставьте CD-ROM в дисковод оптического диска компьютера.**

## Отображается меню CD-ROM.

Если меню CD-ROM не отображается после загрузки CD-ROM, выполните операции ниже.

- Для Windows
	- Откройте оптический дисковод через [**Компьютер** (или **Мой компьютер**)] в меню [**Пуск**], затем дважды щелкните по иконке [**CD\_menu.exe**].
	- ! Для Mac OS X В Finder дважды щелкните непосредственно по иконке [**CD\_menu.app**].

## **2 При отображении меню CD-ROM выберите [DDJ-SX: Загрузите инструкции по эксплуатации (файл PDF)], затем щелкните по [Запустить].**

## **3 Отображается "Для доступа на сайт требуется интернет-среда.Вы подключены к Интернет?". Щелкните по [Да].**

Запускается веб-браузер и отображается сайт поддержки Pioneer DJ.

**4 На сайте поддержки Pioneer DJ щелкните по "Manuals" в "DDJ-SX".**

## **5 Щелкните по требуемому языку на странице загрузки.**

Запускается загрузка инструкций по эксплуатации.

## **Загрузка руководства к программному обеспечению Serato DJ**

## **1 Вставьте CD-ROM в дисковод оптического диска компьютера.**

## Отображается меню CD-ROM.

Если меню CD-ROM не отображается после загрузки CD-ROM, выполните операции ниже.

- Для Windows
	- Откройте оптический дисковод через [**Компьютер** (или **Мой компьютер**)] в меню [**Пуск**], затем дважды щелкните по иконке [**CD\_menu.exe**].
- ! Для Mac OS X В Finder дважды щелкните непосредственно по иконке [**CD\_menu.app**].

## **2 При отображении меню CD-ROM выберите [Serato DJ: Загрузите руководство к программному обеспечению (файл PDF)], затем щелкните по [Запустить].**

## **3 Отображается "Для доступа на сайт требуется интернет-среда.Вы подключены к Интернет?". Щелкните по [Да].**

Запускается веб-браузер и отображается сайт поддержки Pioneer DJ.

! Для закрытия меню CD-ROM щелкните [**Выход**].

## **4 Щелкните по [Software Info] в [DDJ-SX] на сайте поддержки Pioneer DJ.**

**[Serato DJ Support Information**] отображается.

## **5 Щелкните по ссылке на страницу загрузки Serato DJ.**

Отображается страница загрузки Serato DJ.

## **6 Войдите в ваш аккаунт пользователя "Serato. com".**

Введите зарегистрированные адрес электронной почты и пароль и войдите в "Serato.com".

## **7 В "More Downloads" на правой стороне на странице загрузки щелкните по "Serato DJ Software Manual x.x".**

Запускается загрузка руководства к программному обеспечению Serato DJ.

## <span id="page-32-0"></span>**Использование контроллера для других программных обеспечений DJ**

Данный аппарат также выводит данные управления для кнопок и ручек в формате MIDI. При подключении компьютера с установленным программным обеспечением DJ, совместимым с MIDI интерфейсом, через USB кабель, можно управлять программным обеспечением DJ на данном аппарате. Звучание музыкальных файлов, воспроизводящихся на компьютере, также можно выводить от DDJ-SX.

При использовании данного аппарата в качестве контроллера для управления программным обеспечением DJ, кроме чем Serato DJ, переключите настройку на использование программного обеспечения DJ, кроме чем Serato DJ в настройках утилит. Также, произведите аудио и связанные с MIDI настройки в программном обеспечении DJ.

Подробнее, смотрите инструкции по эксплуатации к программному обеспечению DJ.

\_\_\_\_\_\_\_\_\_\_\_\_\_\_\_\_\_\_\_\_\_\_\_\_\_\_\_

**О MIDI сообщениях**

Подробнее о MIDI сообщениях на данном аппарате смотрите "List of MIDI Messages".

"List of MIDI Messages" можно получить на следующем URL: http://pioneerdj.com/support/

\_\_\_\_\_\_\_\_\_\_\_\_\_\_\_\_\_\_\_\_\_\_\_\_\_\_\_\_\_\_ **О программном драйвере (Windows)**

Данный программный драйвер является эксклюзивным драйвером ASIO для вывода аудиосигналов от компьютера.

- При использовании Mac OS X нет необходимости устанавливать программный драйвер.
- Сначала внимательно прочтите Лицензионное соглашение с конечным пользователем на стр. 33.

## **Операционная среда**

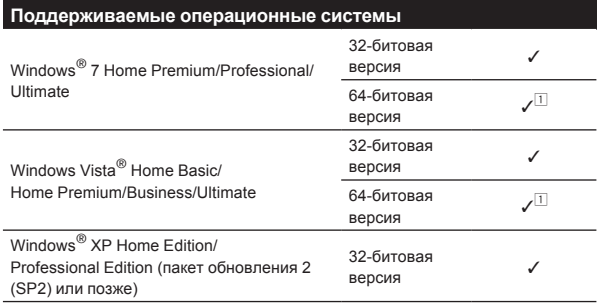

 $\Box$  При использовании 64-битовой версии Windows, программный драйвер можно будет использовать только для 32-битовых приложений.

## **Проверка самой последней информации о программном драйвере**

Подробную информацию о программном драйвере, предназначенном для данного аппарата смотрите на сайте поддержки Pioneer DJ ниже.

http://pioneerdj.com/support/

## **О процедуре установки**

По процедуре управления смотрите Процедура установки (Windows).

## **Лицензионное cоглашение с конечным пользователем**

Настоящее лицензионное соглашение с конечным пользователем ("Соглашение") заключается между Вами (как в случае установки Программы для личного пользования, так и в случае действия в

интересах юридического лица) ("Вы") и PIONEER CORPORATION ("компания Pioneer").

ВЫПОЛНЕНИЕ КАКИХ-ЛИБО ДЕЙСТВИЙ ДЛЯ НАЛАДКИ ИЛИ УСТАНОВКИ ПРОГРАММЫ ОЗНАЧАЕТ, ЧТО ВЫ ПРИНИМАЕТЕ ВСЕ ПОЛОЖЕНИЯ НАСТОЯЩЕГО ЛИЦЕНЗИОННОГО СОГЛАШЕНИЯ. РАЗРЕШЕНИЕ ЗАГРУЗИТЬ И/ИЛИ ИСПОЛЬЗОВАТЬ ПРОГРАММУ ОПРЕДЕЛЯЕТСЯ ИСКЛЮЧИТЕЛЬНО СОБЛЮДЕНИЕМ ВАМИ ЭТИХ ПОЛОЖЕНИЙ. ЧТОБЫ НАСТОЯЩЕЕ СОГЛАШЕНИЕ ВСТУПИЛО В СИЛУ И ЯВЛЯЛОСЬ ДЕЙСТВИТЕЛЬНЫМ РАЗРЕШЕНИЕ В ПИСЬМЕННОМ ИЛИ ЭЛЕКТРОННОМ ВИДЕ НЕ ТРЕБУЕТСЯ. ЕСЛИ ВЫ СОГЛАСНЫ НЕ СО ВСЕМИ ПОЛОЖЕНИЯМИ НАСТОЯЩЕГО СОГЛАШЕНИЯ, ВАМ НЕ ПРЕДОСТАВЛЯЕТСЯ ПРАВО ИСПОЛЬЗОВАТЬ ПРОГРАММУ, И ВЫ ДОЛЖНЫ, В ЗАВИСИМОСТИ ОТ ОБСТОЯТЕЛЬСТВ, ОСТАНОВИТЬ УСТАНОВКУ ПРОГРАММЫ ИЛИ УДАЛИТЬ ЕЕ.

## **1 ОПРЕДЕЛЕНИЯ**

- 1 "Документация" означает письменную документацию, технические характеристики и содержание данных поддержки, которые сделаны общедоступными компанией Pioneer для поддержки установки и использования Программы.
- 2 "Программа" означает все программное обеспечение компании Pioneer или его части, лицензия на использование которого дана Вам компанией Pioneer в рамках этого Соглашения.

## **2 ЛИЦЕНЗИЯ НА ПРОГРАММУ**

- 1 Ограниченная лицензия. Принимая во внимание ограничения настоящего Соглашения, компания Pioneer предоставляет Вам ограниченную, не исключительную, непередаваемую лицензию (без права на сублицензирование):
	- a На установку одной копии Программы на жесткий диск Вашего компьютера; на использование Программы только для Ваших личных целей в соответствии с настоящим Соглашением и Документацией ("Санкционированное использование");
	- **b** На использование Документации для поддержки Вашего Санкционированного использования; и
	- c На изготовление одной копии Программы исключительно в целях резервного копирования при условии, что все названия и торговые марки, информация об авторском праве и ограничениях воспроизводятся на копии.
- **Ru And Same Section of the Conduct of the Same Section of the Same Section of the Same Section of the Same Section of the Same Section of the Same Section of the Same Section of the Same Section of the Same Section of** 2 Ограничения. Вы не будете копировать или использовать Программу или Документацию иначе, чем так, как это прямо разрешено настоящим Соглашением. Вы не будете передавать, сублицензировать, давать напрокат, в аренду или одалживать Программу или использовать ее для обучения третьей стороны, в коммерческих целях или для выполнения сервисных работ. Вы не будете самостоятельно или с помощью третьей стороны модифицировать, производить инженерный анализ, разбирать или декомпиллировать Программу, за исключением случаев, явно разрешенных применимым законодательством, и только после того, как Вы уведомите в письменной виде компанию Pioneer о Ваших намерениях. Вы не будете использовать Программу на нескольких компьютерах без предварительного письменного разрешения компании Pioneer.
- 3 Право собственности. Компания Pioneer или ее лицензиары сохраняют все права, названия и доли во всех патентах, авторских правах, торговых знаках, промышленных секретах и правах на другую интеллектуальную собственность, относящихся к Программе и Документации, а также любых производных работах. Вы не приобретаете никаких других прав, выраженных или подразумеваемых, выходящих за рамки ограниченной лицензии, сформулированной в настоящем Соглашении.
- 4 Отсутствие поддержки. Компания Pioneer не несет обязательств обеспечивать поддержку, технический уход, обновление, модификацию или выпуск новых версий Программы или Документации в рамках настоящего Соглашения.

## **3 ОТКАЗ ОТ ГАРАНТИИ**

ПРОГРАММА И ДОКУМЕНТАЦИЯ ПОСТАВЛЯЮТСЯ "КАК ЕСТЬ" ("AS IS"), БЕЗ КАКИХ-ЛИБО ЗАЯВЛЕНИЙ ИЛИ ГАРАНТИЙ, И ВЫ <span id="page-33-0"></span>СОГЛАШАЕТЕСЬ ИСПОЛЬЗОВАТЬ ИХ НА ВАШ СОБСТВЕННЫЙ РИСК. В НАИБОЛЕЕ ПОЛНОЙ МЕРЕ, ЛОПУСТИМОЙ ЗАКОНОМ, КОМПАНИЯ PIONEER ПРЯМО ВЫРАЖАЕТ СВОЙ ОТКАЗ ОТ ЛЮБЫХ ГАРАНТИЙ В ЛЮБОЙ ФОРМЕ ОТНОСИТЕЛЬНО ПРОГРАММЫ И ЛОКУМЕНТАЦИИ, КАК ВЫРАЖЕННЫХ, ПОДРАЗУМЕВАЕМЫХ, ПРЕДПИСАННЫХ, ТАК И ВОЗНИКАЮЩИХ В РЕЗУЛЬТАТЕ ИХ ЭКСПЛУАТАЦИИ, ИХ ПРИМЕНЕНИЯ ИЛИ КОММЕРЧЕСКОГО ИСПОЛЬЗОВАНИЯ, ВКЛЮЧАЯ ЛЮБЫЕ ГАРАНТИИ НА ТОВАР, ГАРАНТИИ СООТВЕТСТВИЯ ОПРЕДЕЛЕННОЙ ЦЕЛИ, УДОВЛЕТВОРЕНИЯ ТРЕБОВАНИЙ КАЧЕСТВА, ТОЧНОСТИ, ГАРАНТИИ ПРАВА СОБСТВЕННОСТИ ИЛИ ЕГО НЕНАРУШЕНИЯ.

## **4 УБЫТКИ И СРЕДСТВА СУДЕБНОЙ ЗАЩИТЫ В СЛУЧАЕ НАРУШЕНИЯ**

Вы соглашаетесь, что любые нарушения настоящего Соглашения нанесут компании Pioneer значительный ущерб, который не может быть компенсирован исключительно материально. В дополнение к требованию возмещения убытков и другим средствам судебной защиты, к которым может прибегнуть компания Pioneer, Вы соглашаетесь с тем, что компания Pioneer может добиваться судебного запрета для предотвращения действительных, угрожающих или постоянных нарушений настоящего Соглашения.

## **5 АННУЛИРОВАНИЕ**

В случае нарушения Вами любого положения настоящего Соглашения компания Pioneer может аннулировать его в любое время. Если настоящее Соглашение аннулировано, Вы должны прекратить использование Программы, навсегда удалить ее из компьютера, где она была установлена, уничтожить все копии Программы и Документации, которыми Вы владеете, и уведомить об этом компанию Pioneer в письменном виде. Разделы 2.2, 2.3, 2.4, 3, 4, 5 и 6 сохраняют свою силу после аннулирования настоящего Соглашения.

## **6 ОБЩИЕ ПОЛОЖЕНИЯ**

- 1 Ограничение гарантии. Ни при каких условиях компания Pioneer и ее дочерние компании не несут ответственности в связи с настоящим Соглашением или его положениями, ни при каких толкованиях ответственности, ни за какие косвенные, побочные, специальные убытки или убытки, связанные с наложенными штрафами или потерей прибыли, дохода, бизнеса, сбережений, данных, выгоды или стоимости замещающих товаров, даже если было заявлено о возможности таких убытков или если такие убытки были предсказуемы. Ни при каких условиях ответственность компании Pioneer за все убытки не будет превышать сумму, в действительности уплаченную Вами компании Pioneer или ее дочерним компаниям за Программу. Стороны сознают, что ограничения ответственности, и распределение рисков в настоящем Соглашении отражены в цене Программы и являются существенным элементом сделки между сторонами, без которых компания Pioneer не стала бы предоставлять Программу или заключать настоящее Соглашение.
- Ограничения или исключения гарантии и ответственности, содержащиеся в настоящем Соглашении, не влияют и не ставят под сомнение предусмотренные законом права покупателя, и они должны применяться к Вам только в пределах ограничений и исключений, разрешенных местными законами на территории, где Вы проживаете.
- Частичное нарушение и отказ. Если какое-либо условие настоящего Соглашения будет считаться незаконным, неверным или являться недействительным по иной причине, такое условие останется в силе до допустимого предела или, если это невозможно по закону, должно быть выделено или исключено из настоящего Соглашения, а остальная часть будет оставаться действтельной и имеющей силу в полной мере. Отказ какой-либо стороны от обязательств или нарушение какой-либо стороной настоящего Соглашения не приведет к последующему отказу другой стороной от обязательств или нарушению ею настоящего Соглашения.
- 4 Отсутствие передачи прав. Вы не можете отдать, продать, передать, делегировать или отчуждать каким-либо иным способом настоящее Соглашение или какие-либо соответствующие права или обязательства, ни добровольно,

ни по принуждению, в силу закона или каким-либо иным способом, без предварительного письменного разрешения компании Pioneer. Любые обозначенные виды перевода, передачи или делегирования Вами прав будут недействительными и не имеющими юридической силы. С учетом вышесказанного настоящее Соглашение будет действительным и обязательным для сторон и ими уполномоченных лиц и правопреемников.

- 5 Неделимое Соглашение. Настоящее Соглашение является неделимым соглашением между сторонами и заменяет все предыдущие или действующие соглашения и заявления, относящиеся к предмету настоящего Соглашения, как письменные, так и устные. Настоящее Соглашение не может быть изменено или исправлено без предварительного письменного разрешения компанией Pioneer, и никакой другой акт, документ, традиция или обычай не будут рассматриваться,как изменяющее или исправляющее настоящее Соглашение.
- 6 Вы согласны с тем, что настоящее Соглашение подлежит юрисдикции и регулированию законодательством Японии.

## **О торговых марках и зарегистрированных торговых марках**

- Pioneer является зарегистрированной торговой маркой PIONEER CORPORATION.
- Microsoft, Windows и Windows Vista являются зарегистрированными торговыми марками или торговыми марками Microsoft Corporation в США и/или других странах.
- Mac OS, iTunes и Finder являются торговыми марками Apple Inc., зарегистрированными в США и других странах.
- Intel и Intel Core являются торговыми марками Intel Corporation в США и/или других странах.
- ASIO является торговой маркой Steinberg Media Technologies GmbH.
- Serato DJ, Scratch Live, ITCH и Serato DJ Intro являются зарегистрированными торговыми марками Serato.

Указанные здесь названия компаний и изделий являются торковыми марками их соответствующих владельцев.

Данное изделие было лицензировано для бесприбыльного использования. Данное изделие не было лицензировано для коммерческих целей (с целью извлечения прибыли) как трансляции (трансляции наземного, спутникового, кабельного или другого типа), потоковой трансляции через Интернет, Интранет (корпоративная сеть) или другие типы сетей или средства распространения электронной информации (услуга по распространению цифровой музыки в сети). Для таких видов использования требуется получить соответствующие лицензии. Подробнее, посетите http://www.mp3licensing.com.

## **Предупреждения по авторским правам**

Выполненные вами записи предназначены для вашего личного удовольствия и по законам о защите авторских прав не могут использоваться без согласия владельца авторских прав.

- Музыка, записанная на CD дисках, др., защищается законами о защите авторских правах отдельных стран и международными соглашениями. Ответственность за легальное использование записанной музыки полностью лежит на человеке, выполнившем запись.
- При обращении с музыкой, загруженной с Интернета, др., загрузивший музыку человек несет полную ответственность за использование музыки в соответствии с контрактом, заключенным с сайтом загрузки.

© PIONEER CORPORATION, 2012.

Все права защищены.

#### **Корпорация Пайонир**

1-1, Син-Огура, Сайвай-ку, г. Кавасаки, префектура Канагава, 212- 0031, Япония <DRI1100-C>